# **Widgets Box Pro**

**TeachUcomp**

 Pro PHP-GTK Scott Mattocks,2006-11-21 Pro PHP-GTK is the first book to focus upon PHP's rapidly maturing client-side application development capabilities Author Scott Mattocks is an active member of the PHP community and co-author of the official PHP-GTK documentation More than just a reference, Pro PHP-GTK reinforces the introductory concepts by guiding you through development of a real-world project for managing product inventory

 **Pro Salesforce Analytics Cloud** William Smith,Helen Sun,2015-12-31 In this age of data economy, data analytics is recognized as a key differentiator for companies trying to gain a sustainable competitive advantage and outperform their peers. However, the complexity of establishing an analytical architecture due to a wide array of disparate technical capabilities offered by a plethora of vendors makes the deployment of an on-premise solution a daunting task. For this reason, the Salesforce Analytics Cloud has captured the imagination from of both IT and business communities. The Salesforce Analytics Cloud represents the rethinking of analytics for the business user. The Analytics Cloud is a cloud-based platform designed for the business user to have access to analytics on the go, providing answers to questions instantly on any device. This mobile-ready capability of the Salesforce Analytics Cloud means users can immediately collaborate and share insights with team members right inside Salesforce. Pro Salesforce Analytics Cloud provides actionable guidance on creating analytical capabilities using Salesforce Analytics Cloud. The book offers:/pulliA practical guide to Salesforce Analytics Cloud, including Wave Platform, Builder, and Explorer./liliDetailed business analytics use cases in various industries (e.g., retail, healthcare, financial services, and telecommunications)./liliArchitecture and best practices for integration, security, hybrid cloud coexistence, and governance./li/ulpemPro Sal/p/em/pesforce Analytics Cloud /emis

the first comprehensive book on Salesforce Analytics and provides a holistic architecture view of different analytical capabilities and how they fit into the overall information architecture. It features real-world industry use cases and demonstrates how Salesforce's Analytics Cloud solves business challenges and brings real value to the organization.

 **GPU Pro 360 Guide to Mobile Devices** Wolfgang Engel,2018-09-24 This book gathers all the content from the GPU Pro series (Vols 1-7; 2010-2016) into a convenient single source anthology covering rendering techniques in computer graphics. It covers ready-to-use ideas and procedures that can help solve many computer graphics programming challenges. The articles by leading programmerscontained in this volume reflects the methods and techniques used to sample real-world phenomenon or to model special effects using these methods and techniques in their work.

 **QuickBooks Desktop Pro 2020 Training Manual Classroom in a Book** TeachUcomp ,2019-10-01 Complete classroom training manual for QuickBooks Desktop Pro 2020. 296 pages and 189 individual topics. Includes practice exercises and keyboard shortcuts. You will learn how to set up a QuickBooks company file, pay employees and vendors, create custom reports, reconcile your accounts, use estimating, time tracking and much more. Topics Covered: The QuickBooks Environment 1. The Home Page and Insight Tabs 2. The Centers 3. The Menu Bar and Keyboard Shortcuts 4. The Open Window List 5. The Icon Bar 6. Customizing the Icon Bar 7. The Chart of Accounts 8. Accounting Methods 9. Financial Reports Creating a QuickBooks Company File 1. Using Express Start 2. Using the EasyStep Interview 3. Returning to the Easy Step Interview 4. Creating a Local Backup Copy 5. Restoring a Company File from a Local Backup Copy 6. Setting Up Users 7. Single and Multiple User Modes 8. Closing Company Files 9. Opening a Company File Using Lists 1. Using Lists 2. The Chart of Accounts 3. The Customers & Jobs List 4. The

Employees List 5. The Vendors List 6. Using Custom Fields 7. Sorting List 8. Inactivating and Reactivating List Items 9. Printing Lists 10. Renaming & Merging List Items 11. Adding Multiple List Entries from Excel Setting Up Sales Tax 1. The Sales Tax Process 2. Creating Tax Agencies 3. Creating Individual Sales Tax Items 4. Creating a Sales Tax Group 5. Setting Sales Tax Preferences 6. Indicating Taxable & Non-taxable Customers and Items Setting Up Inventory Items 1. Setting Up Inventory 2. Creating Inventory Items 3. Creating a Purchase Order 4. Receiving Items with a Bill 5. Entering Item Receipts 6. Matching Bills to Item Receipts 7. Adjusting Inventory Setting Up Other Items 1. Service Items 2. Non-Inventory Items 3. Other Charges 4. Subtotals 5. Groups 6. Discounts 7. Payments 8. Changing Item Prices Basic Sales 1. Selecting a Sales Form 2. Creating an Invoice 3. Creating Batch Invoices 4. Creating a Sales Receipt 5. Finding Transaction Forms 6. Previewing Sales Forms 7. Printing Sales Forms Using Price Levels 1. Using Price Levels Creating Billing Statements 1. Setting Finance Charge Defaults 2. Entering Statement Charges 3. Applying Finance Charges and Creating Statements Payment Processing 1. Recording Customer Payments 2. Entering a Partial Payment 3. Applying One Payment to Multiple Invoices 4. Entering Overpayments 5. Entering Down Payments or Prepayments 6. Applying Customer Credits 7. Making Deposits 8. Handling Bounced Checks 9. Automatically Transferring Credits Between Jobs 10. Manually Transferring Credits Between Jobs Handling Refunds 1. Creating a Credit Memo and Refund Check 2. Refunding Customer Payments Entering and Paying Bills 1. Setting Billing Preferences 2. Entering Bills 3. Paying Bills 4. Early Bill Payment Discounts 5. Entering a Vendor Credit 6. Applying a Vendor Credit Using Bank Accounts 1. Using Registers 2. Writing Checks 3. Writing a Check for Inventory Items 4. Printing Checks 5. Transferring Funds 6. Reconciling Accounts 7. Voiding Checks Paying Sales Tax 1. Sales Tax Reports 2. Using the Sales Tax Payable Register 3. Paying Your Tax Agencies Reporting 1. Graph

and Report Preferences 2. Using QuickReports 3. Using QuickZoom 4. Preset Reports 5. Modifying a Report 6. Rearranging and Resizing Report Columns 7. Memorizing a Report 8. Memorized Report Groups 9. Printing Reports 10. Batch Printing Forms 11. Exporting Reports to Excel 12. Saving Forms and Reports as PDF Files 13. Comment on a Report 14. Process Multiple Reports 15. Scheduled Reports Using Graphs 1. Using Graphs 2. Company Snapshot Customizing Forms 1. Creating New Form Templates 2. Performing Basic Customization 3. Performing Additional Customization 4. The Layout Designer 5. Changing the Grid and Margins in the Layout Designer 6. Selecting Objects in the Layout Designer 7. Moving and Resizing Objects in the Layout Designer 8. Formatting Objects in the Layout Designer 9. Copying Objects and Formatting in the Layout Designer 10. Adding and Removing Objects in the Layout Designer 11. Aligning and Stacking Objects in the Layout Designer 12. Resizing Columns in the Layout Designer Estimating 1. Creating a Job 2. Creating an Estimate 3. Duplicating Estimates 4. Invoicing From Estimates 5. Updating Job Statuses 6. Inactivating Estimates 7. Making Purchases for a Job 8. Invoicing for Job Costs 9. Using Job Reports Time Tracking 1. Tracking Time and Printing a Blank Timesheet 2. Weekly Timesheets 3. Time/Enter Single Activity 4. Invoicing from Time Data 5. Using Time Reports 6. Tracking Vehicle Mileage 7. Charging Customers for Mileage Payroll 1. The Payroll Process 2. Creating Payroll Items 3. Setting Employee Defaults 4. Setting Up Employee Payroll Information 5. Creating Payroll Schedules 6. Creating Scheduled Paychecks 7. Creating Unscheduled Paychecks 8. Creating Termination Paychecks 9. Voiding Paychecks 10. Tracking Your Tax Liabilities 11. Paying Your Payroll Tax Liabilities 12. Adjusting Payroll Liabilities 13. Entering Liability Refund Checks 14. Process Payroll Forms 15. Tracking Workers Compensation Using Credit Card Accounts 1. Creating Credit Card Accounts 2. Entering Credit Card Charges 3. Reconciling and Paying Credit Cards Assets and Liabilities 1. Assets and Liabilities

2. Creating and Using an Other Current Asset Account 3. Removing Value from Other Current Asset Accounts 4. Creating Fixed Asset Accounts 5. Creating Liability Accounts 6. Setting the Original Cost of Fixed Assets 7. Tracking Depreciation 8. The Loan Manager 9. The Fixed Asset Item List Equity Accounts 1. Equity Accounts 2. Recording an Owner's Draw 3. Recording a Capital Investment Writing Letters With QuickBooks 1. Using the Letters and Envelopes Wizard 2. Editing Letter Templates Company Management 1. Viewing Your Company Information 2. Setting Up Budgets 3. Using the To Do List 4. Using Reminders and Setting Preferences 5. Making General Journal Entries 6. Using the Cash Flow Projector 7. Using Payment Reminders Using QuickBooks Tools 1. Company File Cleanup 2. Exporting and Importing List Data Using IIF Files 3. Advanced Importing of Excel Data 4. Updating QuickBooks 5. Using the Calculator 6. Using the Portable Company Files 7. Using the Calendar 8. The Income Tracker 9. The Bill Tracker 10. The Lead Center 11. Moving QuickBooks Desktop Using the Migrator Tool Using the Accountant's Review 1. Creating an Accountant's Copy 2. Transferring an Accountant's Copy 3. Importing Accountant's 4. Removing Restrictions Using the Help Menu 1. Using Help

 **QuickBooks Desktop Pro 2024 Training Manual Classroom in a Book** TeachUcomp,2023-11-22 Complete classroom training manual for QuickBooks Desktop Pro 2024. 315 pages and 194 individual topics. Includes practice exercises and keyboard shortcuts. You will learn how to set up a QuickBooks company file, pay employees and vendors, create custom reports, reconcile your accounts, use estimating, time tracking and much more. Topics Covered: The QuickBooks Environment 1. The Home Page and Insights Tabs 2. The Centers 3. The Menu Bar and Keyboard Shortcuts 4. The Open Window List 5. The Icon Bar 6. Customizing the Icon Bar 7. The Chart of Accounts 8. Accounting Methods 9. Financial Reports Creating a QuickBooks Company File 1. Using Express Start 2. Using the EasyStep Interview 3.

Returning to the Easy Step Interview 4. Creating a Local Backup Copy 5. Restoring a Company File from a Local Backup Copy 6. Setting Up Users 7. Single and Multiple User Modes 8. Closing Company Files 9. Opening a Company File Using Lists 1. Using Lists 2. The Chart of Accounts 3. The Customers & Jobs List 4. The Employees List 5. The Vendors List 6. Using Custom Fields 7. Sorting List 8. Inactivating and Reactivating List Items 9. Printing Lists 10. Renaming & Merging List Items 11. Adding Multiple List Entries from Excel 12. Customer Groups Setting Up Sales Tax 1. The Sales Tax Process 2. Creating Tax Agencies 3. Creating Individual Sales Tax Items 4. Creating a Sales Tax Group 5. Setting Sales Tax Preferences 6. Indicating Taxable & Non-taxable Customers and Items Setting Up Inventory Items 1. Setting Up Inventory 2. Creating Inventory Items 3. Creating a Purchase Order 4. Receiving Items with a Bill 5. Entering Item Receipts 6. Matching Bills to Item Receipts 7. Adjusting Inventory Setting Up Other Items 1. Service Items 2. Non-Inventory Items 3. Other Charges 4. Subtotals 5. Groups 6. Discounts 7. Payments 8. Changing Item Prices Basic Sales 1. Selecting a Sales Form 2. Creating an Invoice 3. Creating Batch Invoices 4. Creating a Sales Receipt 5. Finding Transaction Forms 6. Previewing Sales Forms 7. Printing Sales Forms Using Price Levels 1. Using Price Levels Creating Billing Statements 1. Setting Finance Charge Defaults 2. Entering Statement Charges 3. Applying Finance Charges and Creating Statements Payment Processing 1. Recording Customer Payments 2. Entering a Partial Payment 3. Applying One Payment to Multiple Invoices 4. Entering Overpayments 5. Entering Down Payments or Prepayments 6. Applying Customer Credits 7. Making Deposits 8. Handling Bounced Checks 9. Automatically Transferring Credits Between Jobs 10. Manually Transferring Credits Between Jobs Handling Refunds 1. Creating a Credit Memo and Refund Check 2. Refunding Customer Payments Entering and Paying Bills 1. Setting Billing Preferences 2. Entering Bills 3. Paying Bills 4. Early Bill Payment Discounts 5. Entering a Vendor Credit 6. Applying a

Vendor Credit 7. Upload and Review Bills Using Bank Accounts 1. Using Registers 2. Writing Checks 3. Writing a Check for Inventory Items 4. Printing Checks 5. Transferring Funds 6. Reconciling Accounts 7. Voiding Checks 8. Adding Bank Feeds 9. Reviewing Bank Feed Transactions 10. Bank Feed Rules 11. Disconnecting Bank Feed Accounts Paying Sales Tax 1. Sales Tax Reports 2. Using the Sales Tax Payable Register 3. Paying Your Tax Agencies Reporting 1. Graph and Report Preferences 2. Using QuickReports 3. Using QuickZoom 4. Preset Reports 5. Modifying a Report 6. Rearranging and Resizing Report Columns 7. Memorizing a Report 8. Memorized Report Groups 9. Printing Reports 10. Batch Printing Forms 11.Exporting Reports to Excel 12. Saving Forms and Reports as PDF Files 13. Comment on a Report 14. Process Multiple Reports 15. Scheduled Reports Using Graphs 1. Using Graphs 2. Company Snapshot Customizing Forms 1. Creating New Form Templates 2. Performing Basic Customization 3. Performing Additional Customization 4. The Layout Designer 5. Changing the Grid and Margins in the Layout Designer 6. Selecting Objects in the Layout Designer 7. Moving and Resizing Objects in the Layout Designer 8. Formatting Objects in the Layout Designer 9. Copying Objects and Formatting in the Layout Designer 10. Adding and Removing Objects in the Layout Designer 11. Aligning and Stacking Objects in the Layout Designer 12. Resizing Columns in the Layout Designer Estimating 1. Creating a Job 2. Creating an Estimate 3. Duplicating Estimates 4. Invoicing From Estimates 5. Updating Job Statuses 6. Inactivating Estimates 7. Making Purchases for a Job 8. Invoicing for Job Costs 9. Using Job Reports Time Tracking 1. Tracking Time and Printing a Blank Timesheet 2. Weekly Timesheets 3. Time/Enter Single Activity 4. Invoicing from Time Data 5. Using Time Reports 6. Tracking Vehicle Mileage 7. Charging Customers for Mileage Payroll 1. The Payroll Process 2. Creating Payroll Items 3. Setting Employee Defaults 4. Setting Up Employee Payroll Information 5. Creating Payroll Schedules 6. Creating Scheduled Paychecks 7. Creating Unscheduled Paychecks

8. Creating Termination Paychecks 9. Voiding Paychecks 10. Tracking Your Tax Liabilities 11. Paying Your Payroll Tax Liabilities 12. Adjusting Payroll Liabilities 13. Entering Liability Refund Checks 14. Process Payroll Forms 15. Tracking Workers Compensation Using Credit Card Accounts 1. Creating Credit Card Accounts 2. Entering Credit Card Charges 3. Reconciling and Paying Credit Cards Assets and Liabilities 1. Assets and Liabilities 2. Creating and Using an Other Current Asset Account 3. Removing Value from Other Current Asset Accounts 4. Creating Fixed Asset Accounts 5. Creating Liability Accounts 6. Setting the Original Cost of Fixed Assets 7. Tracking Depreciation 8. The Fixed Asset Item List Equity Accounts 1. Equity Accounts 2. Recording an Owner's Draw 3. Recording a Capital Investment Writing Letters With QuickBooks 1. Using the Letters and Envelopes Wizard 2. Editing Letter Templates Company Management 1. Viewing Your Company Information 2. Setting Up Budgets 3. Using the To Do List 4. Using Reminders and Setting Preferences 5. Making General Journal Entries 6. Using Payment Reminders 7. Receipt Management Using QuickBooks Tools 1. Company File Cleanup 2. Exporting and Importing List Data Using IIF Files 3. Advanced Importing of Excel Data 4. Updating QuickBooks 5. Using the Calculator 6. Using the Portable Company Files 7. Using the Calendar 8. The Income Tracker 9. The Bill Tracker 10. The Lead Center 11. Moving QuickBooks Desktop Using the Migrator Tool Using the Accountant's Review 1. Creating an Accountant's Copy 2. Transferring an Accountant's Copy 3. Importing Accountant's 4. Removing Restrictions Using the Help Menu 1. Using Help

 **QuickBooks Desktop Pro 2023 Training Manual Classroom in a Book** TeachUcomp ,2023-02-09 Complete classroom training manual for QuickBooks Desktop Pro 2023. 315 pages and 194 individual topics. Includes practice exercises and keyboard shortcuts. You will learn how to set up a QuickBooks company file, pay employees and vendors, create custom reports, reconcile your accounts, use estimating, time tracking and much

more. Topics Covered: The QuickBooks Environment 1. The Home Page and Insights Tabs 2. The Centers 3. The Menu Bar and Keyboard Shortcuts 4. The Open Window List 5. The Icon Bar 6. Customizing the Icon Bar 7. The Chart of Accounts 8. Accounting Methods 9. Financial Reports Creating a QuickBooks Company File 1. Using Express Start 2. Using the EasyStep Interview 3. Returning to the Easy Step Interview 4. Creating a Local Backup Copy 5. Restoring a Company File from a Local Backup Copy 6. Setting Up Users 7. Single and Multiple User Modes 8. Closing Company Files 9. Opening a Company File Using Lists 1. Using Lists 2. The Chart of Accounts 3. The Customers & Jobs List 4. The Employees List 5. The Vendors List 6. Using Custom Fields 7. Sorting List 8. Inactivating and Reactivating List Items 9. Printing Lists 10. Renaming & Merging List Items 11. Adding Multiple List Entries from Excel 12. Customer Groups Setting Up Sales Tax 1. The Sales Tax Process 2. Creating Tax Agencies 3. Creating Individual Sales Tax Items 4. Creating a Sales Tax Group 5. Setting Sales Tax Preferences 6. Indicating Taxable & Non-taxable Customers and Items Setting Up Inventory Items 1. Setting Up Inventory 2. Creating Inventory Items 3. Creating a Purchase Order 4. Receiving Items with a Bill 5. Entering Item Receipts 6. Matching Bills to Item Receipts 7. Adjusting Inventory Setting Up Other Items 1. Service Items 2. Non-Inventory Items 3. Other Charges 4. Subtotals 5. Groups 6. Discounts 7. Payments 8. Changing Item Prices Basic Sales 1. Selecting a Sales Form 2. Creating an Invoice 3. Creating Batch Invoices 4. Creating a Sales Receipt 5. Finding Transaction Forms 6. Previewing Sales Forms 7. Printing Sales Forms Using Price Levels 1. Using Price Levels Creating Billing Statements 1. Setting Finance Charge Defaults 2. Entering Statement Charges 3. Applying Finance Charges and Creating Statements Payment Processing 1. Recording Customer Payments 2. Entering a Partial Payment 3. Applying One Payment to Multiple Invoices 4. Entering Overpayments 5. Entering Down Payments or Prepayments 6. Applying Customer Credits 7. Making Deposits 8.

Handling Bounced Checks 9. Automatically Transferring Credits Between Jobs 10. Manually Transferring Credits Between Jobs Handling Refunds 1. Creating a Credit Memo and Refund Check 2. Refunding Customer Payments Entering and Paying Bills 1. Setting Billing Preferences 2. Entering Bills 3. Paying Bills 4. Early Bill Payment Discounts 5. Entering a Vendor Credit 6. Applying a Vendor Credit 7. Upload and Review Bills Using Bank Accounts 1. Using Registers 2. Writing Checks 3. Writing a Check for Inventory Items 4. Printing Checks 5. Transferring Funds 6. Reconciling Accounts 7. Voiding Checks 8. Adding Bank Feeds 9. Reviewing Bank Feed Transactions 10. Bank Feed Rules 11. Disconnecting Bank Feed Accounts Paying Sales Tax 1. Sales Tax Reports 2. Using the Sales Tax Payable Register 3. Paying Your Tax Agencies Reporting 1. Graph and Report Preferences 2. Using QuickReports 3. Using QuickZoom 4. Preset Reports 5. Modifying a Report 6. Rearranging and Resizing Report Columns 7. Memorizing a Report 8. Memorized Report Groups 9. Printing Reports 10. Batch Printing Forms 11.Exporting Reports to Excel 12. Saving Forms and Reports as PDF Files 13. Comment on a Report 14. Process Multiple Reports 15. Scheduled Reports Using Graphs 1. Using Graphs 2. Company Snapshot Customizing Forms 1. Creating New Form Templates 2. Performing Basic Customization 3. Performing Additional Customization 4. The Layout Designer 5. Changing the Grid and Margins in the Layout Designer 6. Selecting Objects in the Layout Designer 7. Moving and Resizing Objects in the Layout Designer 8. Formatting Objects in the Layout Designer 9. Copying Objects and Formatting in the Layout Designer 10. Adding and Removing Objects in the Layout Designer 11. Aligning and Stacking Objects in the Layout Designer 12. Resizing Columns in the Layout Designer Estimating 1. Creating a Job 2. Creating an Estimate 3. Duplicating Estimates 4. Invoicing From Estimates 5. Updating Job Statuses 6. Inactivating Estimates 7. Making Purchases for a Job 8. Invoicing for Job Costs 9. Using Job Reports Time Tracking 1. Tracking Time and Printing a Blank Timesheet 2.

Weekly Timesheets 3. Time/Enter Single Activity 4. Invoicing from Time Data 5. Using Time Reports 6. Tracking Vehicle Mileage 7. Charging Customers for Mileage Payroll 1. The Payroll Process 2. Creating Payroll Items 3. Setting Employee Defaults 4. Setting Up Employee Payroll Information 5. Creating Payroll Schedules 6. Creating Scheduled Paychecks 7. Creating Unscheduled Paychecks 8. Creating Termination Paychecks 9. Voiding Paychecks 10. Tracking Your Tax Liabilities 11. Paying Your Payroll Tax Liabilities 12. Adjusting Payroll Liabilities 13. Entering Liability Refund Checks 14. Process Payroll Forms 15. Tracking Workers Compensation Using Credit Card Accounts 1. Creating Credit Card Accounts 2. Entering Credit Card Charges 3. Reconciling and Paying Credit Cards Assets and Liabilities 1. Assets and Liabilities 2. Creating and Using an Other Current Asset Account 3. Removing Value from Other Current Asset Accounts 4. Creating Fixed Asset Accounts 5. Creating Liability Accounts 6. Setting the Original Cost of Fixed Assets 7. Tracking Depreciation 8. The Fixed Asset Item List Equity Accounts 1. Equity Accounts 2. Recording an Owner's Draw 3. Recording a Capital Investment Writing Letters With QuickBooks 1. Using the Letters and Envelopes Wizard 2. Editing Letter Templates Company Management 1. Viewing Your Company Information 2. Setting Up Budgets 3. Using the To Do List 4. Using Reminders and Setting Preferences 5. Making General Journal Entries 6. Using Payment Reminders 7. Receipt Management Using QuickBooks Tools 1. Company File Cleanup 2. Exporting and Importing List Data Using IIF Files 3. Advanced Importing of Excel Data 4. Updating QuickBooks 5. Using the Calculator 6. Using the Portable Company Files 7. Using the Calendar 8. The Income Tracker 9. The Bill Tracker 10. The Lead Center 11. Moving QuickBooks Desktop Using the Migrator Tool Using the Accountant's Review 1. Creating an Accountant's Copy 2. Transferring an Accountant's Copy 3. Importing Accountant's 4. Removing Restrictions Using the Help Menu 1. Using Help

GPU Pro Wolfgang Engel,2010-06-14 This book covers

essential tools and techniques for programming the graphics processing unit. Brought to you by Wolfgang Engel and the same team of editors who made the ShaderX series a success, this volume covers advanced rendering techniques, engine design, GPGPU techniques, related mathematical techniques, and game postmortems. A special emphasi

 QuickBooks Pro 2020 for Lawyers Training Manual Classroom in a Book TeachUcomp ,2019-10-27 Complete classroom training manuals for QuickBooks Pro 2020 for Lawyers. Full classroom manual in one book. 344 pages and 212 individual topics. Includes practice exercises and keyboard shortcuts. You will learn how to create and effectively manage a legal company file as well as use QuickBooks for trust accounting. In addition, you'll receive our complete QuickBooks curriculum. Topics Covered: The QuickBooks Environment 1. The Home Page and Insights Tabs 2. The Centers 3. The Menu Bar and Keyboard Shortcuts 4. The Open Window List 5. The Icon Bar 6. Customizing the Icon Bar 7. The Chart of Accounts 8. Accounting Methods 9. Financial Reports Creating a QuickBooks Company File 1. Using Express Start 2. Using the EasyStep Interview 3. Returning to the Easy Step Interview 4. Creating a Local Backup Copy 5. Restoring a Company File from a Local Backup Copy 6. Setting Up Users 7. Single and Multiple User Modes 8. Closing Company Files 9. Opening a Company File Using Lists 1. Using Lists 2. The Chart of Accounts 3. The Customers & Jobs List 4. The Employees List 5. The Vendors List 6. Using Custom Fields 7. Sorting List 8. Inactivating and Reactivating List Items 9. Printing Lists 10. Renaming & Merging List Items 11. Adding Multiple List Entries from Excel Setting Up Sales Tax 1. The Sales Tax Process 2. Creating Tax Agencies 3. Creating Individual Sales Tax Items 4. Creating a Sales Tax Group 5. Setting Sales Tax Preferences 6. Indicating Taxable & Non-taxable Customers and Items Setting Up Inventory Items 1. Setting Up Inventory 2. Creating Inventory Items 3. Creating a Purchase Order 4. Receiving Items with a Bill 5. Entering Item Receipts 6. Matching

Bills to Item Receipts 7. Adjusting Inventory Setting Up Other Items 1. Service Items 2. Non-Inventory Items 3. Other Charges 4. Subtotals 5. Groups 6. Discounts 7. Payments 8. Changing Item Prices Basic Sales 1. Selecting a Sales Form 2. Creating an Invoice 3. Creating Batch Invoices 4. Creating a Sales Receipt 5. Finding Transaction Forms 6. Previewing Sales Forms 7. Printing Sales Forms Using Price Levels 1. Using Price Levels Creating Billing Statements 1. Setting Finance Charge Defaults 2. Entering Statement Charges 3. Applying Finance Charges and Creating Statements Payment Processing 1. Recording Customer Payments 2. Entering a Partial Payment 3. Applying One Payment to Multiple Invoices 4. Entering Overpayments 5. Entering Down Payments or Prepayments 6. Applying Customer Credits 7. Making Deposits 8. Handling Bounced Checks 9. Automatically Transferring Credits Between Jobs 10. Manually Transferring Credits Between Jobs Handling Refunds 1. Creating a Credit Memo and Refund Check 2. Refunding Customer Payments Entering and Paying Bills 1. Setting Billing Preferences 2. Entering Bills 3. Paying Bills 4. Early Bill Payment Discounts 5. Entering a Vendor Credit 6. Applying a Vendor Credit Using Bank Accounts 1. Using Registers 2. Writing Checks 3. Writing a Check for Inventory Items 4. Printing Checks 5. Transferring Funds 6. Reconciling Accounts 7. Voiding Checks Paying Sales Tax 1. Sales Tax Reports 2. Using the Sales Tax Payable Register 3. Paying Your Tax Agencies Reporting 1. Graph and Report Preferences 2. Using QuickReports 3. Using QuickZoom 4. Preset Reports 5. Modifying a Report 6. Rearranging and Resizing Report Columns 7. Memorizing a Report 8. Memorized Report Groups 9. Printing Reports 10. Batch Printing Forms 11.Exporting Reports to Excel 12. Saving Forms and Reports as PDF Files 13. Comment on a Report 14. Process Multiple Reports 15. Scheduled Reports Using Graphs 1. Using Graphs 2. Company Snapshot Customizing Forms 1. Creating New Form Templates 2. Performing Basic Customization 3. Performing Additional Customization 4. The Layout Designer 5. Changing the Grid and

Margins in the Layout Designer 6. Selecting Objects in the Layout Designer 7. Moving and Resizing Objects in the Layout Designer 8. Formatting Objects in the Layout Designer 9. Copying Objects and Formatting in the Layout Designer 10. Adding and Removing Objects in the Layout Designer 11. Aligning and Stacking Objects in the Layout Designer 12. Resizing Columns in the Layout Designer Estimating 1. Creating a Job 2. Creating an Estimate 3. Duplicating Estimates 4. Invoicing From Estimates 5. Updating Job Statuses 6. Inactivating Estimates 7. Making Purchases for a Job 8. Invoicing for Job Costs 9. Using Job Reports Time Tracking 1. Tracking Time and Printing a Blank Timesheet 2. Weekly Timesheets 3. Time/Enter Single Activity 4. Invoicing from Time Data 5. Using Time Reports 6. Tracking Vehicle Mileage 7. Charging Customers for Mileage Payroll 1. The Payroll Process 2. Creating Payroll Items 3. Setting Employee Defaults 4. Setting Up Employee Payroll Information 5. Creating Payroll Schedules 6. Creating Scheduled Paychecks 7. Creating Unscheduled Paychecks 8. Creating Termination Paychecks 9. Voiding Paychecks 10. Tracking Your Tax Liabilities 11. Paying Your Payroll Tax Liabilities 12. Adjusting Payroll Liabilities 13. Entering Liability Refund Checks 14. Process Payroll Forms 15. Tracking Workers Compensation Using Credit Card Accounts 1. Creating Credit Card Accounts 2. Entering Credit Card Charges 3. Reconciling and Paying Credit Cards Assets and Liabilities 1. Assets and Liabilities 2. Creating and Using an Other Current Asset Account 3. Removing Value from Other Current Asset Accounts 4. Creating Fixed Asset Accounts 5. Creating Liability Accounts 6. Setting the Original Cost of Fixed Assets 7. Tracking Depreciation 8. The Loan Manager 9. The Fixed Asset Item List Equity Accounts 1. Equity Accounts 2. Recording an Owner's Draw 3. Recording a Capital Investment Writing Letters With QuickBooks 1. Using the Letters and Envelopes Wizard 2. Editing Letter Templates Company Management 1. Viewing Your Company Information 2. Setting Up Budgets 3. Using the To Do List 4. Using Reminders and Setting

Preferences 5. Making General Journal Entries 6. Using the Cash Flow Projector 7. Using Payment Reminders Using QuickBooks Tools 1. Company File Cleanup 2. Exporting and Importing List Data Using IIF Files 3. Advanced Importing of Excel Data 4. Updating QuickBooks 5. Using the Calculator 6. Using the Portable Company Files 7. Using the Calendar 8. The Income Tracker 9. The Bill Tracker 10. The Lead Center 11. Moving QuickBooks Desktop Using the Migrator Tool Using the Accountant's Review 1. Creating an Accountant's Copy 2. Transferring an Accountant's Copy 3. Importing Accountant's 4. Removing Restrictions Using the Help Menu 1. Using Help Creating a Legal Company File 1. Making a Legal Company Using Express Start 2. Making a Legal Company Using the EasyStep Interview 3. Reviewing the Default Chart of Accounts 4. Entering Vendors 5. Entering Clients and Cases 6. Enabling Class Tracking for Law Firms 7. Creating Billing Line Items Setting up a Trust Account 1. What is an IOLTA? 2. Creating Accounts for Trust Management 3. Creating Items for Trust Management Managing a Trust Account 1. Depositing Client Money into the Client Trust Account 2. Entering Bills to Pay from the Trust Account 3. Recording Bills for Office Expenses 4. Paying Bills from the Client Trust Account 5. Using a Client Trust Credit Card 6. Time Tracking and Invoicing for Legal Professionals 7. Paying the Law Firm's Invoices Using the Client Funds 8. Refunding Unused Client Trust Account Funds 9. Escheated Trust Funds Trust Account Reporting 1. Creating a Trust Account Liability Proof Report 2. Creating a Trust Liability Balances by Client Report 3. Creating a Client Ledger Report 4. Creating an Account Journal Report

 QuickBooks Pro 2022 for Lawyers Training Manual Classroom in a Book TeachUcomp , Complete classroom training manual for QuickBooks Pro 2022 for Lawyers. Full classroom manual in one book. 351 pages and 213 individual topics. Includes practice exercises and keyboard shortcuts. You will learn how to create and effectively manage a legal company file as well as use QuickBooks

for trust accounting. In addition, you'll receive our complete QuickBooks curriculum. Topics Covered: The QuickBooks Environment 1. The Home Page 2. The Centers 3. The Menu Bar and Keyboard Shortcuts 4. The Open Window List 5. The Icon Bar 6. Customizing the Icon Bar 7. The Chart of Accounts 8. Accounting Methods 9. Financial Reports Creating a QuickBooks Company File 1. Using Express Start 2. Using the EasyStep Interview 3. Returning to the Easy Step Interview 4. Creating a Local Backup Copy 5. Restoring a Company File from a Local Backup Copy 6. Setting Up Users 7. Single and Multiple User Modes 8. Closing Company Files 9. Opening a Company File Using Lists 1. Using Lists 2. The Chart of Accounts 3. The Customers & Jobs List 4. The Employees List 5. The Vendors List 6. Using Custom Fields 7. Sorting List 8. Inactivating and Reactivating List Items 9. Printing Lists 10. Renaming & Merging List Items 11. Adding Multiple List Entries from Excel 12. Customer Groups Setting Up Sales Tax 1. The Sales Tax Process 2. Creating Tax Agencies 3. Creating Individual Sales Tax Items 4. Creating a Sales Tax Group 5. Setting Sales Tax Preferences 6. Indicating Taxable & Non-taxable Customers and Items Setting Up Inventory Items 1. Setting Up Inventory 2. Creating Inventory Items 3. Creating a Purchase Order 4. Receiving Items with a Bill 5. Entering Item Receipts 6. Matching Bills to Item Receipts 7. Adjusting Inventory Setting Up Other Items 1. Service Items 2. Non-Inventory Items 3. Other Charges 4. Subtotals 5. Groups 6. Discounts 7. Payments 8. Changing Item Prices Basic Sales 1. Selecting a Sales Form 2. Creating an Invoice 3. Creating Batch Invoices 4. Creating a Sales Receipt 5. Finding Transaction Forms 6. Previewing Sales Forms 7. Printing Sales Forms Using Price Levels 1. Using Price Levels Creating Billing Statements 1. Setting Finance Charge Defaults 2. Entering Statement Charges 3. Applying Finance Charges and Creating Statements Payment Processing 1. Recording Customer Payments 2. Entering a Partial Payment 3. Applying One Payment to Multiple Invoices 4. Entering Overpayments 5. Entering Down Payments or

Prepayments 6. Applying Customer Credits 7. Making Deposits 8. Handling Bounced Checks 9. Automatically Transferring Credits Between Jobs 10. Manually Transferring Credits Between Jobs Handling Refunds 1. Creating a Credit Memo and Refund Check 2. Refunding Customer Payments Entering and Paying Bills 1. Setting Billing Preferences 2. Entering Bills 3. Paying Bills 4. Early Bill Payment Discounts 5. Entering a Vendor Credit 6. Applying a Vendor Credit 7. Upload and Review Bills Using Bank Accounts 1. Using Registers 2. Writing Checks 3. Writing a Check for Inventory Items 4. Printing Checks 5. Transferring Funds 6. Reconciling Accounts 7. Voiding Checks Paying Sales Tax 1. Sales Tax Reports 2. Using the Sales Tax Payable Register 3. Paying Your Tax Agencies Reporting 1. Graph and Report Preferences 2. Using QuickReports 3. Using QuickZoom 4. Preset Reports 5. Modifying a Report 6. Rearranging and Resizing Report Columns 7. Memorizing a Report 8. Memorized Report Groups 9. Printing Reports 10. Batch Printing Forms 11.Exporting Reports to Excel 12. Saving Forms and Reports as PDF Files 13. Comment on a Report 14. Process Multiple Reports 15. Scheduled Reports Using Graphs 1. Using Graphs 2. Company Snapshot Customizing Forms 1. Creating New Form Templates 2. Performing Basic Customization 3. Performing Additional Customization 4. The Layout Designer 5. Changing the Grid and Margins in the Layout Designer 6. Selecting Objects in the Layout Designer 7. Moving and Resizing Objects in the Layout Designer 8. Formatting Objects in the Layout Designer 9. Copying Objects and Formatting in the Layout Designer 10. Adding and Removing Objects in the Layout Designer 11. Aligning and Stacking Objects in the Layout Designer 12. Resizing Columns in the Layout Designer Estimating 1. Creating a Job 2. Creating an Estimate 3. Duplicating Estimates 4. Invoicing From Estimates 5. Updating Job Statuses 6. Inactivating Estimates 7. Making Purchases for a Job 8. Invoicing for Job Costs 9. Using Job Reports Time Tracking 1. Tracking Time and Printing a Blank Timesheet 2. Weekly Timesheets 3. Time/Enter Single Activity 4. Invoicing from

Time Data 5. Using Time Reports 6. Tracking Vehicle Mileage 7. Charging Customers for Mileage Payroll 1. The Payroll Process 2. Creating Payroll Items 3. Setting Employee Defaults 4. Setting Up Employee Payroll Information 5. Creating Payroll Schedules 6. Creating Scheduled Paychecks 7. Creating Unscheduled Paychecks 8. Creating Termination Paychecks 9. Voiding Paychecks 10. Tracking Your Tax Liabilities 11. Paying Your Payroll Tax Liabilities 12. Adjusting Payroll Liabilities 13. Entering Liability Refund Checks 14. Process Payroll Forms 15. Tracking Workers Compensation Using Credit Card Accounts 1. Creating Credit Card Accounts 2. Entering Credit Card Charges 3. Reconciling and Paying Credit Cards Assets and Liabilities 1. Assets and Liabilities 2. Creating and Using an Other Current Asset Account 3. Removing Value from Other Current Asset Accounts 4. Creating Fixed Asset Accounts 5. Creating Liability Accounts 6. Setting the Original Cost of Fixed Assets 7. Tracking Depreciation 8. The Fixed Asset Item List Equity Accounts 1. Equity Accounts 2. Recording an Owner's Draw 3. Recording a Capital Investment Writing Letters With QuickBooks 1. Using the Letters and Envelopes Wizard 2. Editing Letter Templates Company Management 1. Viewing Your Company Information 2. Setting Up Budgets 3. Using the To Do List 4. Using Reminders and Setting Preferences 5. Making General Journal Entries 6. Using Payment Reminders 7. Receipt Management Using QuickBooks Tools 1. Company File Cleanup 2. Exporting and Importing List Data Using IIF Files 3. Advanced Importing of Excel Data 4. Updating QuickBooks 5. Using the Calculator 6. Using the Portable Company Files 7. Using the Calendar 8. The Income Tracker 9. The Bill Tracker 10. The Lead Center 11. Moving QuickBooks Desktop Using the Migrator Tool Using the Accountant's Review 1. Creating an Accountant's Copy 2. Transferring an Accountant's Copy 3. Importing Accountant's 4. Removing Restrictions Using the Help Menu 1. Using Help Creating a Legal Company File 1. Making a Legal Company Using Express Start 2. Making a Legal Company Using the EasyStep Interview 3.

Reviewing the Default Chart of Accounts 4. Entering Vendors 5. Entering Clients and Cases 6. Enabling Class Tracking for Law Firms 7. Creating Billing Line Items Setting up a Trust Account 1. What is an IOLTA? 2. Creating Accounts for Trust Management 3. Creating Items for Trust Management Managing a Trust Account 1. Depositing Client Money into the Client Trust Account 2. Entering Bills to Pay from the Trust Account 3. Recording Bills for Office Expenses 4. Paying Bills from the Client Trust Account 5. Using a Client Trust Credit Card 6. Time Tracking and Invoicing for Legal Professionals 7. Paying the Law Firm's Invoices Using the Client Funds 8. Refunding Unused Client Trust Account Funds 9. Escheated Trust Funds Trust Account Reporting 1. Creating a Trust Account Liability Proof Report 2. Creating a Trust Liability Balances by Client Report 3. Creating a Client Ledger Report 4. Creating an Account Journal Report

 QuickBooks Pro 2021 for Lawyers Training Manual Classroom in a Book TeachUcomp ,2020-12-17 Complete classroom training manuals for QuickBooks Pro 2021 for Lawyers. Full classroom manual in one book. 349 pages and 213 individual topics. Includes practice exercises and keyboard shortcuts. You will learn how to create and effectively manage a legal company file as well as use QuickBooks for trust accounting. In addition, you'll receive our complete QuickBooks curriculum. Topics Covered: The QuickBooks Environment 1. The Home Page and Insights Tabs 2. The Centers 3. The Menu Bar and Keyboard Shortcuts 4. The Open Window List 5. The Icon Bar 6. Customizing the Icon Bar 7. The Chart of Accounts 8. Accounting Methods 9. Financial Reports Creating a QuickBooks Company File 1. Using Express Start 2. Using the EasyStep Interview 3. Returning to the Easy Step Interview 4. Creating a Local Backup Copy 5. Restoring a Company File from a Local Backup Copy 6. Setting Up Users 7. Single and Multiple User Modes 8. Closing Company Files 9. Opening a Company File Using Lists 1. Using Lists 2. The Chart of Accounts 3. The Customers & Jobs List 4. The Employees List 5. The Vendors List 6. Using

Custom Fields 7. Sorting List 8. Inactivating and Reactivating List Items 9. Printing Lists 10. Renaming & Merging List Items 11. Adding Multiple List Entries from Excel Setting Up Sales Tax 1. The Sales Tax Process 2. Creating Tax Agencies 3. Creating Individual Sales Tax Items 4. Creating a Sales Tax Group 5. Setting Sales Tax Preferences 6. Indicating Taxable & Non-taxable Customers and Items Setting Up Inventory Items 1. Setting Up Inventory 2. Creating Inventory Items 3. Creating a Purchase Order 4. Receiving Items with a Bill 5. Entering Item Receipts 6. Matching Bills to Item Receipts 7. Adjusting Inventory Setting Up Other Items 1. Service Items 2. Non-Inventory Items 3. Other Charges 4. Subtotals 5. Groups 6. Discounts 7. Payments 8. Changing Item Prices Basic Sales 1. Selecting a Sales Form 2. Creating an Invoice 3. Creating Batch Invoices 4. Creating a Sales Receipt 5. Finding Transaction Forms 6. Previewing Sales Forms 7. Printing Sales Forms Using Price Levels 1. Using Price Levels Creating Billing Statements 1. Setting Finance Charge Defaults 2. Entering Statement Charges 3. Applying Finance Charges and Creating Statements Payment Processing 1. Recording Customer Payments 2. Entering a Partial Payment 3. Applying One Payment to Multiple Invoices 4. Entering Overpayments 5. Entering Down Payments or Prepayments 6. Applying Customer Credits 7. Making Deposits 8. Handling Bounced Checks 9. Automatically Transferring Credits Between Jobs 10. Manually Transferring Credits Between Jobs Handling Refunds 1. Creating a Credit Memo and Refund Check 2. Refunding Customer Payments Entering and Paying Bills 1. Setting Billing Preferences 2. Entering Bills 3. Paying Bills 4. Early Bill Payment Discounts 5. Entering a Vendor Credit 6. Applying a Vendor Credit Using Bank Accounts 1. Using Registers 2. Writing Checks 3. Writing a Check for Inventory Items 4. Printing Checks 5. Transferring Funds 6. Reconciling Accounts 7. Voiding Checks Paying Sales Tax 1. Sales Tax Reports 2. Using the Sales Tax Payable Register 3. Paying Your Tax Agencies Reporting 1. Graph and Report Preferences 2. Using QuickReports 3. Using QuickZoom 4. Preset Reports 5. Modifying a Report 6. Rearranging and Resizing Report Columns 7. Memorizing a Report 8. Memorized Report Groups 9. Printing Reports 10. Batch Printing Forms 11.Exporting Reports to Excel 12. Saving Forms and Reports as PDF Files 13. Comment on a Report 14. Process Multiple Reports 15. Scheduled Reports Using Graphs 1. Using Graphs 2. Company Snapshot Customizing Forms 1. Creating New Form Templates 2. Performing Basic Customization 3. Performing Additional Customization 4. The Layout Designer 5. Changing the Grid and Margins in the Layout Designer 6. Selecting Objects in the Layout Designer 7. Moving and Resizing Objects in the Layout Designer 8. Formatting Objects in the Layout Designer 9. Copying Objects and Formatting in the Layout Designer 10. Adding and Removing Objects in the Layout Designer 11. Aligning and Stacking Objects in the Layout Designer 12. Resizing Columns in the Layout Designer Estimating 1. Creating a Job 2. Creating an Estimate 3. Duplicating Estimates 4. Invoicing From Estimates 5. Updating Job Statuses 6. Inactivating Estimates 7. Making Purchases for a Job 8. Invoicing for Job Costs 9. Using Job Reports Time Tracking 1. Tracking Time and Printing a Blank Timesheet 2. Weekly Timesheets 3. Time/Enter Single Activity 4. Invoicing from Time Data 5. Using Time Reports 6. Tracking Vehicle Mileage 7. Charging Customers for Mileage Payroll 1. The Payroll Process 2. Creating Payroll Items 3. Setting Employee Defaults 4. Setting Up Employee Payroll Information 5. Creating Payroll Schedules 6. Creating Scheduled Paychecks 7. Creating Unscheduled Paychecks 8. Creating Termination Paychecks 9. Voiding Paychecks 10. Tracking Your Tax Liabilities 11. Paying Your Payroll Tax Liabilities 12. Adjusting Payroll Liabilities 13. Entering Liability Refund Checks 14. Process Payroll Forms 15. Tracking Workers Compensation Using Credit Card Accounts 1. Creating Credit Card Accounts 2. Entering Credit Card Charges 3. Reconciling and Paying Credit Cards Assets and Liabilities 1. Assets and Liabilities 2. Creating and Using an Other Current Asset Account 3. Removing Value from Other Current Asset Accounts 4. Creating Fixed Asset Accounts 5. Creating Liability Accounts 6. Setting the Original Cost of Fixed Assets 7. Tracking Depreciation 8. The Loan Manager 9. The Fixed Asset Item List Equity Accounts 1. Equity Accounts 2. Recording an Owner's Draw 3. Recording a Capital Investment Writing Letters With QuickBooks 1. Using the Letters and Envelopes Wizard 2. Editing Letter Templates Company Management 1. Viewing Your Company Information 2. Setting Up Budgets 3. Using the To Do List 4. Using Reminders and Setting Preferences 5. Making General Journal Entries 6. Using the Cash Flow Projector 7. Using Payment Reminders 8. Receipt Management Using QuickBooks Tools 1. Company File Cleanup 2. Exporting and Importing List Data Using IIF Files 3. Advanced Importing of Excel Data 4. Updating QuickBooks 5. Using the Calculator 6. Using the Portable Company Files 7. Using the Calendar 8. The Income Tracker 9. The Bill Tracker 10. The Lead Center 11. Moving QuickBooks Desktop Using the Migrator Tool Using the Accountant's Review 1. Creating an Accountant's Copy 2. Transferring an Accountant's Copy 3. Importing Accountant's 4. Removing Restrictions Using the Help Menu 1. Using Help Creating a Legal Company File 1. Making a Legal Company Using Express Start 2. Making a Legal Company Using the EasyStep Interview 3. Reviewing the Default Chart of Accounts 4. Entering Vendors 5. Entering Clients and Cases 6. Enabling Class Tracking for Law Firms 7. Creating Billing Line Items Setting up a Trust Account 1. What is an IOLTA? 2. Creating Accounts for Trust Management 3. Creating Items for Trust Management Managing a Trust Account 1. Depositing Client Money into the Client Trust Account 2. Entering Bills to Pay from the Trust Account 3. Recording Bills for Office Expenses 4. Paying Bills from the Client Trust Account 5. Using a Client Trust Credit Card 6. Time Tracking and Invoicing for Legal Professionals 7. Paying the Law Firm's Invoices Using the Client Funds 8. Refunding Unused Client Trust Account Funds 9. Escheated Trust Funds Trust Account Reporting 1. Creating a Trust Account Liability Proof Report 2. Creating a Trust Liability Balances by Client Report 3. Creating a Client Ledger Report 4. Creating an Account Journal Report

 QuickBooks Pro 2023 for Lawyers Training Manual Classroom in a Book TeachUcomp , Complete classroom training manual for QuickBooks Pro 2022 for Lawyers. Full classroom manual in one book. 351 pages and 213 individual topics. Includes practice exercises and keyboard shortcuts. You will learn how to create and effectively manage a legal company file as well as use QuickBooks for trust accounting. In addition, you'll receive our complete QuickBooks curriculum. Topics Covered: The QuickBooks Environment 1. The Home Page 2. The Centers 3. The Menu Bar and Keyboard Shortcuts 4. The Open Window List 5. The Icon Bar 6. Customizing the Icon Bar 7. The Chart of Accounts 8. Accounting Methods 9. Financial Reports Creating a QuickBooks Company File 1. Using Express Start 2. Using the EasyStep Interview 3. Returning to the Easy Step Interview 4. Creating a Local Backup Copy 5. Restoring a Company File from a Local Backup Copy 6. Setting Up Users 7. Single and Multiple User Modes 8. Closing Company Files 9. Opening a Company File Using Lists 1. Using Lists 2. The Chart of Accounts 3. The Customers & Jobs List 4. The Employees List 5. The Vendors List 6. Using Custom Fields 7. Sorting List 8. Inactivating and Reactivating List Items 9. Printing Lists 10. Renaming & Merging List Items 11. Adding Multiple List Entries from Excel 12. Customer Groups Setting Up Sales Tax 1. The Sales Tax Process 2. Creating Tax Agencies 3. Creating Individual Sales Tax Items 4. Creating a Sales Tax Group 5. Setting Sales Tax Preferences 6. Indicating Taxable & Non-taxable Customers and Items Setting Up Inventory Items 1. Setting Up Inventory 2. Creating Inventory Items 3. Creating a Purchase Order 4. Receiving Items with a Bill 5. Entering Item Receipts 6. Matching Bills to Item Receipts 7. Adjusting Inventory Setting Up Other Items 1. Service Items 2. Non-Inventory Items 3. Other Charges 4. Subtotals 5. Groups 6. Discounts 7. Payments 8. Changing Item

Prices Basic Sales 1. Selecting a Sales Form 2. Creating an Invoice 3. Creating Batch Invoices 4. Creating a Sales Receipt 5. Finding Transaction Forms 6. Previewing Sales Forms 7. Printing Sales Forms Using Price Levels 1. Using Price Levels Creating Billing Statements 1. Setting Finance Charge Defaults 2. Entering Statement Charges 3. Applying Finance Charges and Creating Statements Payment Processing 1. Recording Customer Payments 2. Entering a Partial Payment 3. Applying One Payment to Multiple Invoices 4. Entering Overpayments 5. Entering Down Payments or Prepayments 6. Applying Customer Credits 7. Making Deposits 8. Handling Bounced Checks 9. Automatically Transferring Credits Between Jobs 10. Manually Transferring Credits Between Jobs Handling Refunds 1. Creating a Credit Memo and Refund Check 2. Refunding Customer Payments Entering and Paying Bills 1. Setting Billing Preferences 2. Entering Bills 3. Paying Bills 4. Early Bill Payment Discounts 5. Entering a Vendor Credit 6. Applying a Vendor Credit 7. Upload and Review Bills Using Bank Accounts 1. Using Registers 2. Writing Checks 3. Writing a Check for Inventory Items 4. Printing Checks 5. Transferring Funds 6. Reconciling Accounts 7. Voiding Checks 8. Adding Bank Feeds 9. Reviewing Bank Feed Transactions 10. Bank Feed Rules 11. Disconnecting Bank Feed Accounts Paying Sales Tax 1. Sales Tax Reports 2. Using the Sales Tax Payable Register 3. Paying Your Tax Agencies Reporting 1. Graph and Report Preferences 2. Using QuickReports 3. Using QuickZoom 4. Preset Reports 5. Modifying a Report 6. Rearranging and Resizing Report Columns 7. Memorizing a Report 8. Memorized Report Groups 9. Printing Reports 10. Batch Printing Forms 11.Exporting Reports to Excel 12. Saving Forms and Reports as PDF Files 13. Comment on a Report 14. Process Multiple Reports 15. Scheduled Reports Using Graphs 1. Using Graphs 2. Company Snapshot Customizing Forms 1. Creating New Form Templates 2. Performing Basic Customization 3. Performing Additional Customization 4. The Layout Designer 5. Changing the Grid and Margins in the Layout Designer 6. Selecting Objects in the Layout Designer 7. Moving and Resizing Objects in the Layout Designer 8. Formatting Objects in the Layout Designer 9. Copying Objects and Formatting in the Layout Designer 10. Adding and Removing Objects in the Layout Designer 11. Aligning and Stacking Objects in the Layout Designer 12. Resizing Columns in the Layout Designer Estimating 1. Creating a Job 2. Creating an Estimate 3. Duplicating Estimates 4. Invoicing From Estimates 5. Updating Job Statuses 6. Inactivating Estimates 7. Making Purchases for a Job 8. Invoicing for Job Costs 9. Using Job Reports Time Tracking 1. Tracking Time and Printing a Blank Timesheet 2. Weekly Timesheets 3. Time/Enter Single Activity 4. Invoicing from Time Data 5. Using Time Reports 6. Tracking Vehicle Mileage 7. Charging Customers for Mileage Payroll 1. The Payroll Process 2. Creating Payroll Items 3. Setting Employee Defaults 4. Setting Up Employee Payroll Information 5. Creating Payroll Schedules 6. Creating Scheduled Paychecks 7. Creating Unscheduled Paychecks 8. Creating Termination Paychecks 9. Voiding Paychecks 10. Tracking Your Tax Liabilities 11. Paying Your Payroll Tax Liabilities 12. Adjusting Payroll Liabilities 13. Entering Liability Refund Checks 14. Process Payroll Forms 15. Tracking Workers Compensation Using Credit Card Accounts 1. Creating Credit Card Accounts 2. Entering Credit Card Charges 3. Reconciling and Paying Credit Cards Assets and Liabilities 1. Assets and Liabilities 2. Creating and Using an Other Current Asset Account 3. Removing Value from Other Current Asset Accounts 4. Creating Fixed Asset Accounts 5. Creating Liability Accounts 6. Setting the Original Cost of Fixed Assets 7. Tracking Depreciation 8. The Fixed Asset Item List Equity Accounts 1. Equity Accounts 2. Recording an Owner's Draw 3. Recording a Capital Investment Writing Letters With QuickBooks 1. Using the Letters and Envelopes Wizard 2. Editing Letter Templates Company Management 1. Viewing Your Company Information 2. Setting Up Budgets 3. Using the To Do List 4. Using Reminders and Setting Preferences 5. Making General Journal Entries 6. Using Payment Reminders 7. Receipt Management Using QuickBooks Tools 1. Company File Cleanup 2. Exporting and Importing List Data Using IIF Files 3. Advanced Importing of Excel Data 4. Updating QuickBooks 5. Using the Calculator 6. Using the Portable Company Files 7. Using the Calendar 8. The Income Tracker 9. The Bill Tracker 10. The Lead Center 11. Moving QuickBooks Desktop Using the Migrator Tool Using the Accountant's Review 1. Creating an Accountant's Copy 2. Transferring an Accountant's Copy 3. Importing Accountant's 4. Removing Restrictions Using the Help Menu 1. Using Help Creating a Legal Company File 1. Making a Legal Company Using Express Start 2. Making a Legal Company Using the EasyStep Interview 3. Reviewing the Default Chart of Accounts 4. Entering Vendors 5. Entering Clients and Cases 6. Enabling Class Tracking for Law Firms 7. Creating Billing Line Items Setting up a Trust Account 1. What is an IOLTA? 2. Creating Accounts for Trust Management 3. Creating Items for Trust Management Managing a Trust Account 1. Depositing Client Money into the Client Trust Account 2. Entering Bills to Pay from the Trust Account 3. Recording Bills for Office Expenses 4. Paying Bills from the Client Trust Account 5. Using a Client Trust Credit Card 6. Time Tracking and Invoicing for Legal Professionals 7. Paying the Law Firm's Invoices Using the Client Funds 8. Refunding Unused Client Trust Account Funds 9. Escheated Trust Funds Trust Account Reporting 1. Creating a Trust Account Liability Proof Report 2. Creating a Trust Liability Balances by Client Report 3. Creating a Client Ledger Report 4. Creating an Account Journal Report

 MacBook Pro Portable Genius Brad Miser,2009-11-10 Update to the quintessential hip, helpful guide to the MacBook Pro Just like your MacBook Pro, MacBook Pro Portable Genius, Second Edition is easy to carry, power-packed, and helps keep your Apple digital lifestyle on track. The second edition of this fluff-free but fun book helps you get quickly up to speed—and stay there. Find cool and useful Genius tips, full-color screenshots, and pages of easy-toaccess shortcuts that will save you loads of time and let you enjoy

your MacBook Pro to the max. Shows you how to get the most out of the MacBook Pro, Apple's sleek, hot-selling, lightweight, and fast notebook computer; it's a particular favorite of Windows users switching to Macs Features fresh coverage of Mac OS X Snow Leopard, iLife '09, and the latest changes to MobileMe Reveals tips, secrets, and tricks on using the Dashboard and widgets, how to run Windows apps, and much more Demonstrates smart, innovative ways to get more out of your digital lifestyle, as well as avoid pitfalls Get the very most out of your MacBook Pro with this winning guide.

 **MacBook Pro Pocket Genius** Brad Miser,2010-10-26 If you want to get the very most out of your MacBook Pro, put this savvy Portable Genius guide to work. Want to become your own networking guru? Access your contacts, calendars, and other data wherever you are? Put Mac OS X Snow Leopard through its paces? You'll find cool and useful Genius tips, full-color screenshots, and pages of easy-to-access shortcuts and tools that will save you loads of time and let you enjoy your MacBook Pro to the max.

 **Pro jQuery 2.0** Adam Freeman,2013-11-26 jQuery 2.0 is the latest version of the jQuery framework. Suitable for modern web browsers it provides a robust API for web application development. It is fast becoming the tool of choice for web developers the world over and sets the standard for simplicity,flexibility and extensibility in website design. In Pro jQuery 2.0 seasoned author, Adam Freeman, demonstrates how to get the most from jQuery 2.0 by focussing on the practical features of the technology and how they can be applied to solving real-world problems. In this comprehensive reference he goes in depth to give you the practical knowledge that you need. Each topic is covered clearly and concisely, and is packed with the details you'll need to learn to be truly effective. The most important features are given a nononsense, in-depth treatment, and chapters contain examples that demonstrate both the power and the subtlety of jQuery.

**QuickBooks Desktop Pro 2021 Training Manual**

**Classroom in a Book** TeachUcomp ,2020-12-17 Complete classroom training manual for QuickBooks Desktop Pro 2021. 301 pages and 190 individual topics. Includes practice exercises and keyboard shortcuts. You will learn how to set up a QuickBooks company file, pay employees and vendors, create custom reports, reconcile your accounts, use estimating, time tracking and much more. Topics Covered: The QuickBooks Environment 1. The Home Page and Insight Tabs 2. The Centers 3. The Menu Bar and Keyboard Shortcuts 4. The Open Window List 5. The Icon Bar 6. Customizing the Icon Bar 7. The Chart of Accounts 8. Accounting Methods 9. Financial Reports Creating a QuickBooks Company File 1. Using Express Start 2. Using the EasyStep Interview 3. Returning to the Easy Step Interview 4. Creating a Local Backup Copy 5. Restoring a Company File from a Local Backup Copy 6. Setting Up Users 7. Single and Multiple User Modes 8. Closing Company Files 9. Opening a Company File Using Lists 1. Using Lists 2. The Chart of Accounts 3. The Customers & Jobs List 4. The Employees List 5. The Vendors List 6. Using Custom Fields 7. Sorting List 8. Inactivating and Reactivating List Items 9. Printing Lists 10. Renaming & Merging List Items 11. Adding Multiple List Entries from Excel Setting Up Sales Tax 1. The Sales Tax Process 2. Creating Tax Agencies 3. Creating Individual Sales Tax Items 4. Creating a Sales Tax Group 5. Setting Sales Tax Preferences 6. Indicating Taxable & Non-taxable Customers and Items Setting Up Inventory Items 1. Setting Up Inventory 2. Creating Inventory Items 3. Creating a Purchase Order 4. Receiving Items with a Bill 5. Entering Item Receipts 6. Matching Bills to Item Receipts 7. Adjusting Inventory Setting Up Other Items 1. Service Items 2. Non-Inventory Items 3. Other Charges 4. Subtotals 5. Groups 6. Discounts 7. Payments 8. Changing Item Prices Basic Sales 1. Selecting a Sales Form 2. Creating an Invoice 3. Creating Batch Invoices 4. Creating a Sales Receipt 5. Finding Transaction Forms 6. Previewing Sales Forms 7. Printing Sales Forms Using Price Levels 1. Using Price Levels Creating Billing Statements 1. Setting

Finance Charge Defaults 2. Entering Statement Charges 3. Applying Finance Charges and Creating Statements Payment Processing 1. Recording Customer Payments 2. Entering a Partial Payment 3. Applying One Payment to Multiple Invoices 4. Entering Overpayments 5. Entering Down Payments or Prepayments 6. Applying Customer Credits 7. Making Deposits 8. Handling Bounced Checks 9. Automatically Transferring Credits Between Jobs 10. Manually Transferring Credits Between Jobs Handling Refunds 1. Creating a Credit Memo and Refund Check 2. Refunding Customer Payments Entering and Paying Bills 1. Setting Billing Preferences 2. Entering Bills 3. Paying Bills 4. Early Bill Payment Discounts 5. Entering a Vendor Credit 6. Applying a Vendor Credit Using Bank Accounts 1. Using Registers 2. Writing Checks 3. Writing a Check for Inventory Items 4. Printing Checks 5. Transferring Funds 6. Reconciling Accounts 7. Voiding Checks Paying Sales Tax 1. Sales Tax Reports 2. Using the Sales Tax Payable Register 3. Paying Your Tax Agencies Reporting 1. Graph and Report Preferences 2. Using QuickReports 3. Using QuickZoom 4. Preset Reports 5. Modifying a Report 6. Rearranging and Resizing Report Columns 7. Memorizing a Report 8. Memorized Report Groups 9. Printing Reports 10. Batch Printing Forms 11. Exporting Reports to Excel 12. Saving Forms and Reports as PDF Files 13. Comment on a Report 14. Process Multiple Reports 15. Scheduled Reports Using Graphs 1. Using Graphs 2. Company Snapshot Customizing Forms 1. Creating New Form Templates 2. Performing Basic Customization 3. Performing Additional Customization 4. The Layout Designer 5. Changing the Grid and Margins in the Layout Designer 6. Selecting Objects in the Layout Designer 7. Moving and Resizing Objects in the Layout Designer 8. Formatting Objects in the Layout Designer 9. Copying Objects and Formatting in the Layout Designer 10. Adding and Removing Objects in the Layout Designer 11. Aligning and Stacking Objects in the Layout Designer 12. Resizing Columns in the Layout Designer Estimating 1. Creating a Job 2. Creating an Estimate 3.

Duplicating Estimates 4. Invoicing From Estimates 5. Updating Job Statuses 6. Inactivating Estimates 7. Making Purchases for a Job 8. Invoicing for Job Costs 9. Using Job Reports Time Tracking 1. Tracking Time and Printing a Blank Timesheet 2. Weekly Timesheets 3. Time/Enter Single Activity 4. Invoicing from Time Data 5. Using Time Reports 6. Tracking Vehicle Mileage 7. Charging Customers for Mileage Payroll 1. The Payroll Process 2. Creating Payroll Items 3. Setting Employee Defaults 4. Setting Up Employee Payroll Information 5. Creating Payroll Schedules 6. Creating Scheduled Paychecks 7. Creating Unscheduled Paychecks 8. Creating Termination Paychecks 9. Voiding Paychecks 10. Tracking Your Tax Liabilities 11. Paying Your Payroll Tax Liabilities 12. Adjusting Payroll Liabilities 13. Entering Liability Refund Checks 14. Process Payroll Forms 15. Tracking Workers Compensation Using Credit Card Accounts 1. Creating Credit Card Accounts 2. Entering Credit Card Charges 3. Reconciling and Paying Credit Cards Assets and Liabilities 1. Assets and Liabilities 2. Creating and Using an Other Current Asset Account 3. Removing Value from Other Current Asset Accounts 4. Creating Fixed Asset Accounts 5. Creating Liability Accounts 6. Setting the Original Cost of Fixed Assets 7. Tracking Depreciation 8. The Loan Manager 9. The Fixed Asset Item List Equity Accounts 1. Equity Accounts 2. Recording an Owner's Draw 3. Recording a Capital Investment Writing Letters With QuickBooks 1. Using the Letters and Envelopes Wizard 2. Editing Letter Templates Company Management 1. Viewing Your Company Information 2. Setting Up Budgets 3. Using the To Do List 4. Using Reminders and Setting Preferences 5. Making General Journal Entries 6. Using the Cash Flow Projector 7. Using Payment Reminders 8. Receipt Management Using QuickBooks Tools 1. Company File Cleanup 2. Exporting and Importing List Data Using IIF Files 3. Advanced Importing of Excel Data 4. Updating QuickBooks 5. Using the Calculator 6. Using the Portable Company Files 7. Using the Calendar 8. The Income Tracker 9. The Bill Tracker 10. The Lead

Center 11. Moving QuickBooks Desktop Using the Migrator Tool Using the Accountant's Review 1. Creating an Accountant's Copy 2. Transferring an Accountant's Copy 3. Importing Accountant's 4. Removing Restrictions Using the Help Menu 1. Using Help

 **QuickBooks Pro 2024 for Lawyers Training Manual Classroom in a Book** TeachUcomp, Complete classroom training manual for QuickBooks Pro 2024 for Lawyers. Full classroom manual in one book. 351 pages and 213 individual topics. Includes practice exercises and keyboard shortcuts. You will learn how to create and effectively manage a legal company file as well as use QuickBooks for trust accounting. In addition, you'll receive our complete QuickBooks curriculum. Topics Covered: The QuickBooks Environment 1. The Home Page 2. The Centers 3. The Menu Bar and Keyboard Shortcuts 4. The Open Window List 5. The Icon Bar 6. Customizing the Icon Bar 7. The Chart of Accounts 8. Accounting Methods 9. Financial Reports Creating a QuickBooks Company File 1. Using Express Start 2. Using the EasyStep Interview 3. Returning to the Easy Step Interview 4. Creating a Local Backup Copy 5. Restoring a Company File from a Local Backup Copy 6. Setting Up Users 7. Single and Multiple User Modes 8. Closing Company Files 9. Opening a Company File Using Lists 1. Using Lists 2. The Chart of Accounts 3. The Customers & Jobs List 4. The Employees List 5. The Vendors List 6. Using Custom Fields 7. Sorting List 8. Inactivating and Reactivating List Items 9. Printing Lists 10. Renaming & Merging List Items 11. Adding Multiple List Entries from Excel 12. Customer Groups Setting Up Sales Tax 1. The Sales Tax Process 2. Creating Tax Agencies 3. Creating Individual Sales Tax Items 4. Creating a Sales Tax Group 5. Setting Sales Tax Preferences 6. Indicating Taxable & Non-taxable Customers and Items Setting Up Inventory Items 1. Setting Up Inventory 2. Creating Inventory Items 3. Creating a Purchase Order 4. Receiving Items with a Bill 5. Entering Item Receipts 6. Matching Bills to Item Receipts 7. Adjusting Inventory Setting Up Other Items 1. Service Items 2. Non-Inventory Items 3. Other Charges 4.

Subtotals 5. Groups 6. Discounts 7. Payments 8. Changing Item Prices Basic Sales 1. Selecting a Sales Form 2. Creating an Invoice 3. Creating Batch Invoices 4. Creating a Sales Receipt 5. Finding Transaction Forms 6. Previewing Sales Forms 7. Printing Sales Forms Using Price Levels 1. Using Price Levels Creating Billing Statements 1. Setting Finance Charge Defaults 2. Entering Statement Charges 3. Applying Finance Charges and Creating Statements Payment Processing 1. Recording Customer Payments 2. Entering a Partial Payment 3. Applying One Payment to Multiple Invoices 4. Entering Overpayments 5. Entering Down Payments or Prepayments 6. Applying Customer Credits 7. Making Deposits 8. Handling Bounced Checks 9. Automatically Transferring Credits Between Jobs 10. Manually Transferring Credits Between Jobs Handling Refunds 1. Creating a Credit Memo and Refund Check 2. Refunding Customer Payments Entering and Paying Bills 1. Setting Billing Preferences 2. Entering Bills 3. Paying Bills 4. Early Bill Payment Discounts 5. Entering a Vendor Credit 6. Applying a Vendor Credit 7. Upload and Review Bills Using Bank Accounts 1. Using Registers 2. Writing Checks 3. Writing a Check for Inventory Items 4. Printing Checks 5. Transferring Funds 6. Reconciling Accounts 7. Voiding Checks 8. Adding Bank Feeds 9. Reviewing Bank Feed Transactions 10. Bank Feed Rules 11. Disconnecting Bank Feed Accounts Paying Sales Tax 1. Sales Tax Reports 2. Using the Sales Tax Payable Register 3. Paying Your Tax Agencies Reporting 1. Graph and Report Preferences 2. Using QuickReports 3. Using QuickZoom 4. Preset Reports 5. Modifying a Report 6. Rearranging and Resizing Report Columns 7. Memorizing a Report 8. Memorized Report Groups 9. Printing Reports 10. Batch Printing Forms 11.Exporting Reports to Excel 12. Saving Forms and Reports as PDF Files 13. Comment on a Report 14. Process Multiple Reports 15. Scheduled Reports Using Graphs 1. Using Graphs 2. Company Snapshot Customizing Forms 1. Creating New Form Templates 2. Performing Basic Customization 3. Performing Additional Customization 4. The Layout Designer 5. Changing the

Grid and Margins in the Layout Designer 6. Selecting Objects in the Layout Designer 7. Moving and Resizing Objects in the Layout Designer 8. Formatting Objects in the Layout Designer 9. Copying Objects and Formatting in the Layout Designer 10. Adding and Removing Objects in the Layout Designer 11. Aligning and Stacking Objects in the Layout Designer 12. Resizing Columns in the Layout Designer Estimating 1. Creating a Job 2. Creating an Estimate 3. Duplicating Estimates 4. Invoicing From Estimates 5. Updating Job Statuses 6. Inactivating Estimates 7. Making Purchases for a Job 8. Invoicing for Job Costs 9. Using Job Reports Time Tracking 1. Tracking Time and Printing a Blank Timesheet 2. Weekly Timesheets 3. Time/Enter Single Activity 4. Invoicing from Time Data 5. Using Time Reports 6. Tracking Vehicle Mileage 7. Charging Customers for Mileage Payroll 1. The Payroll Process 2. Creating Payroll Items 3. Setting Employee Defaults 4. Setting Up Employee Payroll Information 5. Creating Payroll Schedules 6. Creating Scheduled Paychecks 7. Creating Unscheduled Paychecks 8. Creating Termination Paychecks 9. Voiding Paychecks 10. Tracking Your Tax Liabilities 11. Paying Your Payroll Tax Liabilities 12. Adjusting Payroll Liabilities 13. Entering Liability Refund Checks 14. Process Payroll Forms 15. Tracking Workers Compensation Using Credit Card Accounts 1. Creating Credit Card Accounts 2. Entering Credit Card Charges 3. Reconciling and Paying Credit Cards Assets and Liabilities 1. Assets and Liabilities 2. Creating and Using an Other Current Asset Account 3. Removing Value from Other Current Asset Accounts 4. Creating Fixed Asset Accounts 5. Creating Liability Accounts 6. Setting the Original Cost of Fixed Assets 7. Tracking Depreciation 8. The Fixed Asset Item List Equity Accounts 1. Equity Accounts 2. Recording an Owner's Draw 3. Recording a Capital Investment Writing Letters With QuickBooks 1. Using the Letters and Envelopes Wizard 2. Editing Letter Templates Company Management 1. Viewing Your Company Information 2. Setting Up Budgets 3. Using the To Do List 4. Using Reminders and Setting Preferences 5. Making General Journal

Entries 6. Using Payment Reminders 7. Receipt Management Using QuickBooks Tools 1. Company File Cleanup 2. Exporting and Importing List Data Using IIF Files 3. Advanced Importing of Excel Data 4. Updating QuickBooks 5. Using the Calculator 6. Using the Portable Company Files 7. Using the Calendar 8. The Income Tracker 9. The Bill Tracker 10. The Lead Center 11. Moving QuickBooks Desktop Using the Migrator Tool Using the Accountant's Review 1. Creating an Accountant's Copy 2. Transferring an Accountant's Copy 3. Importing Accountant's 4. Removing Restrictions Using the Help Menu 1. Using Help Creating a Legal Company File 1. Making a Legal Company Using Express Start 2. Making a Legal Company Using the EasyStep Interview 3. Reviewing the Default Chart of Accounts 4. Entering Vendors 5. Entering Clients and Cases 6. Enabling Class Tracking for Law Firms 7. Creating Billing Line Items Setting up a Trust Account 1. What is an IOLTA? 2. Creating Accounts for Trust Management 3. Creating Items for Trust Management Managing a Trust Account 1. Depositing Client Money into the Client Trust Account 2. Entering Bills to Pay from the Trust Account 3. Recording Bills for Office Expenses 4. Paying Bills from the Client Trust Account 5. Using a Client Trust Credit Card 6. Time Tracking and Invoicing for Legal Professionals 7. Paying the Law Firm's Invoices Using the Client Funds 8. Refunding Unused Client Trust Account Funds 9. Escheated Trust Funds Trust Account Reporting 1. Creating a Trust Account Liability Proof Report 2. Creating a Trust Liability Balances by Client Report 3. Creating a Client Ledger Report 4. Creating an Account Journal Report

 iPhone 12, iPhone Pro, und iPhone Pro Max Für Senioren Scott La Counte, Das iPhone ist wohl das beste Handy, das momentan im Angebot ist. Es ist leistungsstark, es nimmt tolle Fotos auf und kann so ziemlich alles. Aber ist es einfach zu bedienen? Für manche Leute auf jeden Fallt! Aber wenn Sie es noch nie benutzt haben - oder wenn Sie es benutzt haben, aber mehr über die Zusatzfunktionen lernen wollen -, kann es ein wenig

einschüchternd sein. Dieses Buch wird Ihnen bei diesem Problem weiterhelfen! Dieses Buch verschwendet keine Zeit mit Funktionen, die Sie wahrscheinlich nie verwenden werden, wie etwa dem Einrichten eines privaten Netzwerks oder einer iMAP / POP-E-Mail. Es behandelt die Grundlagen und geht dann auf einige der Funktionen genauer ein, die Ihnen das Leben erleichtern sollen. Wenn Sie wissen möchten, wie man das Telefon benutzt und Fotos macht, Facetime für Videotelefonate mit den Enkeln verwendet und niedliche Animojis erstellt, dann ist dieses Handbuch das Richtige für Sie! Ich werde Sie Schritt für Schritt auf alles, was Sie wissen müssen, vorbereiten - einschließlich der Funktionsweise der Navigation, jetzt da die Home-Taste auf neueren iPhones nicht mehr vorhanden ist. Es behandelt ausschließlich das, was die meisten Menschen wissen möchten - Sie müssen also nicht Hunderte von Seiten mit technischen Informationen durchkämmen, um herauszufinden, wie Sie eine einfache Funktion richtig verwenden. Hier sind einige der enthaltenden Themen: Was gibt es Neues bei iOS 14 Wie man ein iPhone ohne Home Button benutzt Wie man Face ID benutzt Wie man Picture in Picture (Bild für Bild) für Filme und Fernsehserien benutzt Wie Sie Widgets zum Home Bildschirm hinzufügen Wie man Apps in der App Bibliothek organisiert Apps kaufen, entfernen, rearrangieren und aktualisieren Fotos aufnehmen, bearbeiten, organisieren und teilen Apple Services (Apple Music, Apple TV+, Apple Card, iCloud, und Fitness+) Siri benutzen MagSafe Vorinstallierte Apps wie Notes, den Kalendar, Erinnerungen und vieles mehr benutzen Anrufe tätigen und Nachrichten verschicken Animojis erstellen Apps, die Sie unbedingt haben sollten Und vieles vieles mehr! Sind Sie bereit, Ihr neues iPhone zu genießen? Dann lassen Sie uns anfangen! Hinweis: Dieses Buch basiert auf dem Buch Die lächerlich einfache Anleitung für iPhone 12, iPhone Pro und iPhone Pro Max, enthält jedoch einen erweiterten Abschnitt zur Barrierefreiheit (z. B. wie Sie das Anzeigen von Text erleichtern). Es wird nicht formal von

Apple, Inc unterstützt und sollte als inoffiziell betrachtet werden.

 Starting an eBay Business For Dummies Marsha Collier,2011-04-12 The gold standard for eBay users who want to get serious about selling Want to turn your eBay use into a steady revenue stream? Come to where everyone starts, with a copy of the latest edition of Starting an eBay Business For Dummies. EBay superstar author Marsha Collier packs the fourth edition of her mega-selling book with everything you need to know, from how to tap the explosive power of social media for promoting your business to the very latest on eBay?s fees and payment structure, how to maintain your own customer service center, ways to build an audience, and much more. Shows you how to lay the foundation for a business by setting up a store and reviews legal requirements and restrictions Helps you price and source your merchandise Explores how to attract an audience using social media through your own site Gives you a quick MBA in budgeting, money transactions, customer service, shipping, and more Offers insight on other sellers who have been successful on eBay and what you can learn from them Kick-start your eBay business and get profitable with this must-have guide from eBay superstar Marsha Collier.

 **Developing User Interfaces** Dan R. Olsen,1998 Developing User Interfaces is targeted at the programmer who will actually implement, rather than design, the user-interface. Useful to programmers using any language--no particular windowing system or toolkit is presumed, examples are drawn from a variety of commercial systems, and code examples are presented in pseudocode. The basic concepts of traditional computer graphics such as drawing and 3D modeling are covered for readers without a computer graphics background.

Pro CSS Techniques Dan Rubin, Ian Lloyd, Jeffrey Croft,2007-03-01 This advanced CSS book is a must for any modern web developer to own. It is completely up-to-date, with information on browser support in all the latest versions and CSS levels 1, 2, and 3. Unlike beginner-level books that teach CSS in a lighthearted style, this one gets serious, giving CSS the proper, professional treatment it deserves. Each technique is presented in an informative tutorial style, with every point backed up by multiple real-world examples and case studies. The authors cover hacks and filters, code management, advanced layouts and styling, typography, and much more.

## Decoding **Widgets Box Pro**: Revealing the Captivating Potential of Verbal Expression

In a time characterized by interconnectedness and an insatiable thirst for knowledge, the captivating potential of verbal expression has emerged as a formidable force. Its power to evoke sentiments, stimulate introspection, and incite profound transformations is genuinely awe-inspiring. Within the pages of "**Widgets Box Pro**," a mesmerizing literary creation penned by a celebrated wordsmith, readers embark on an enlightening odyssey, unraveling the intricate significance of language and its enduring affect our lives. In this appraisal, we shall explore the book is central themes, evaluate its distinctive writing style, and gauge its pervasive influence on the hearts and minds of its readership.

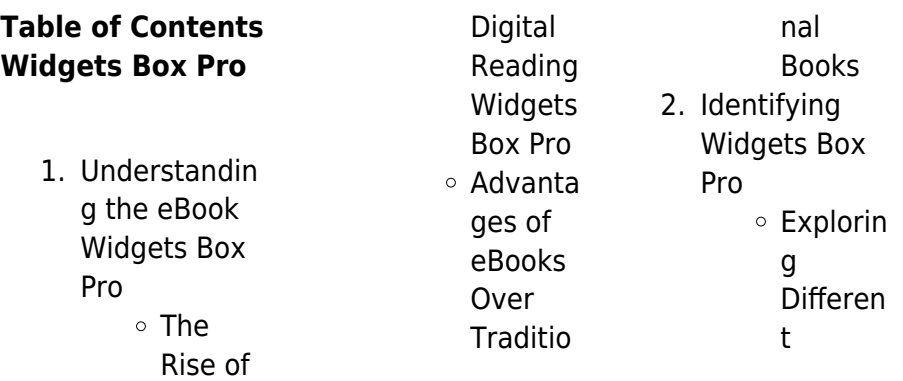

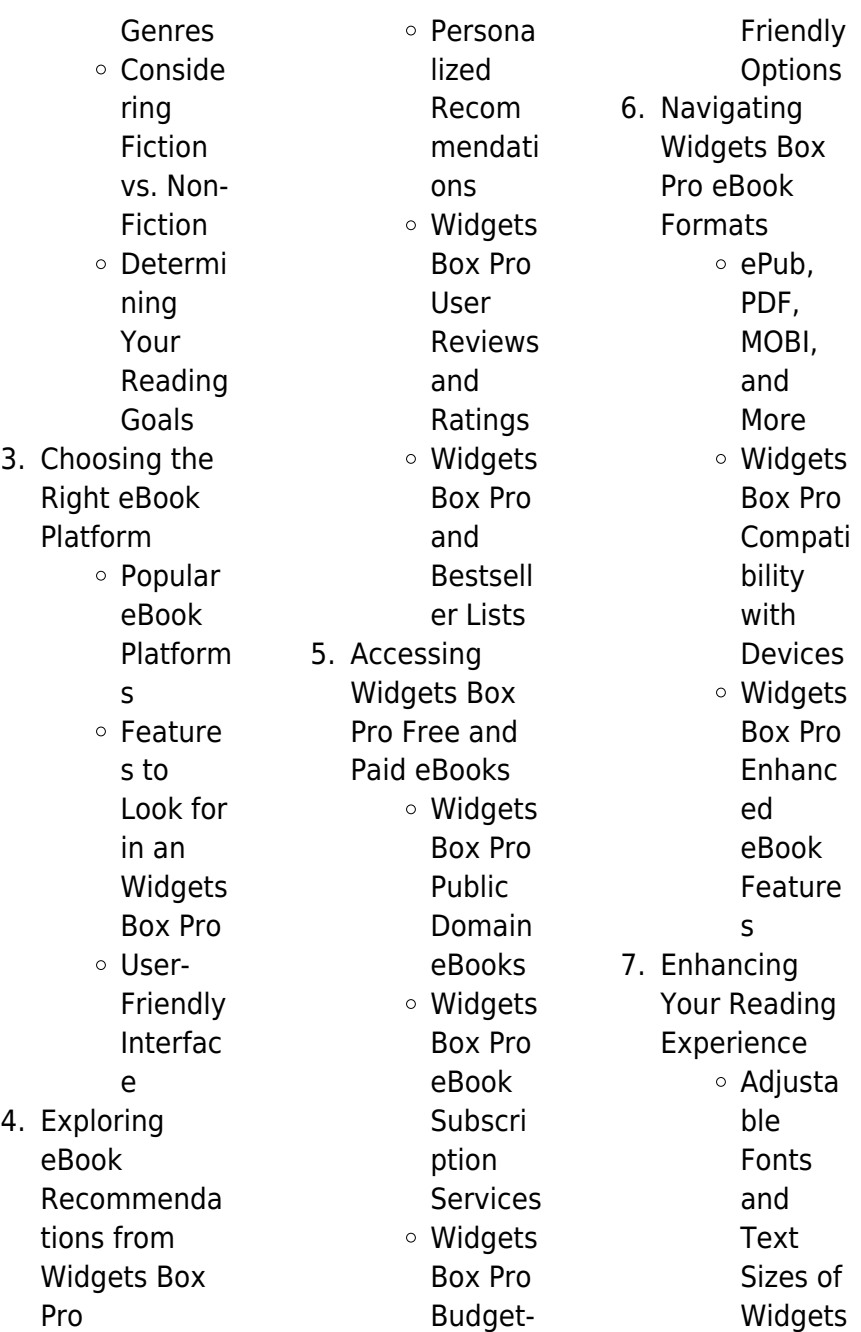

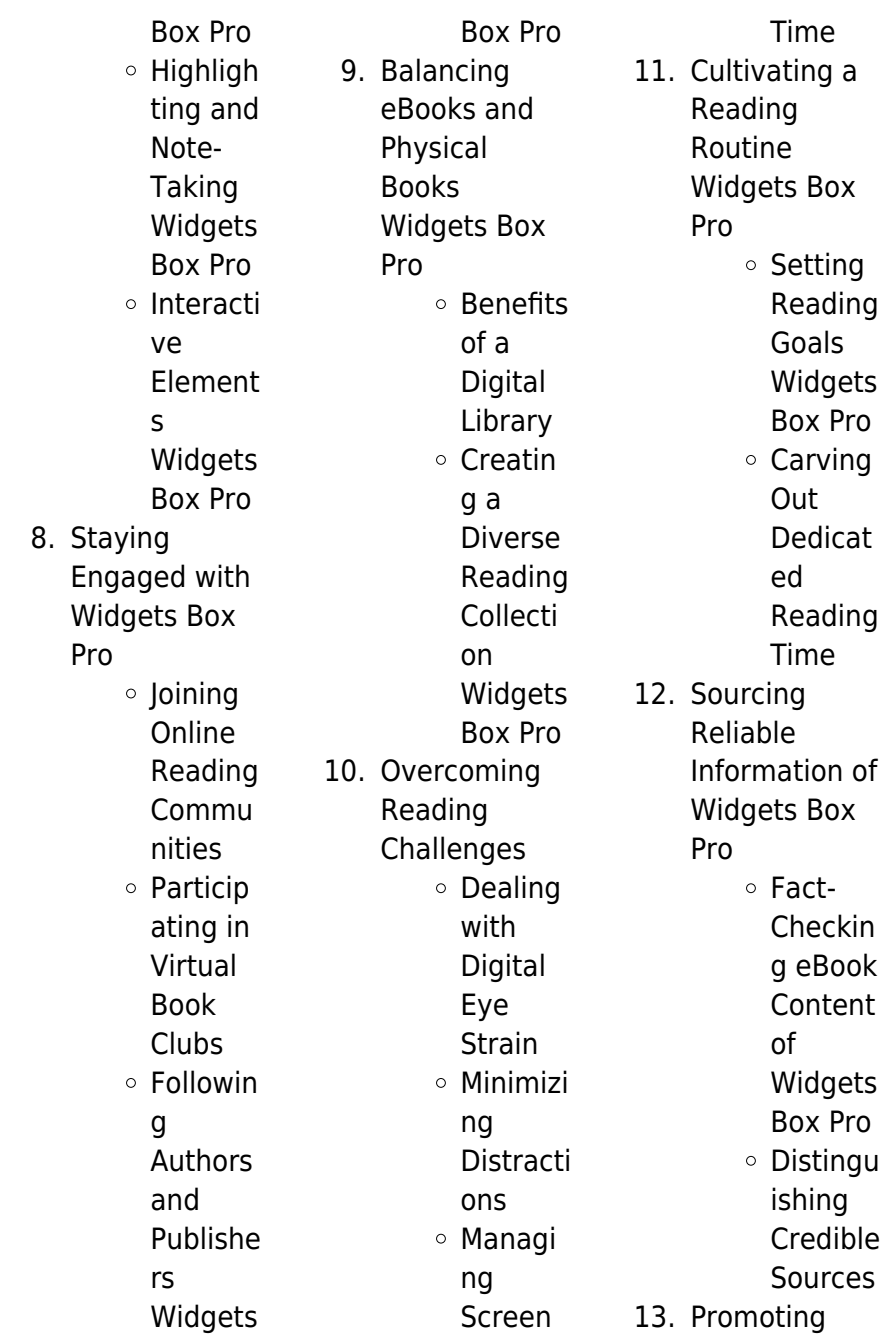

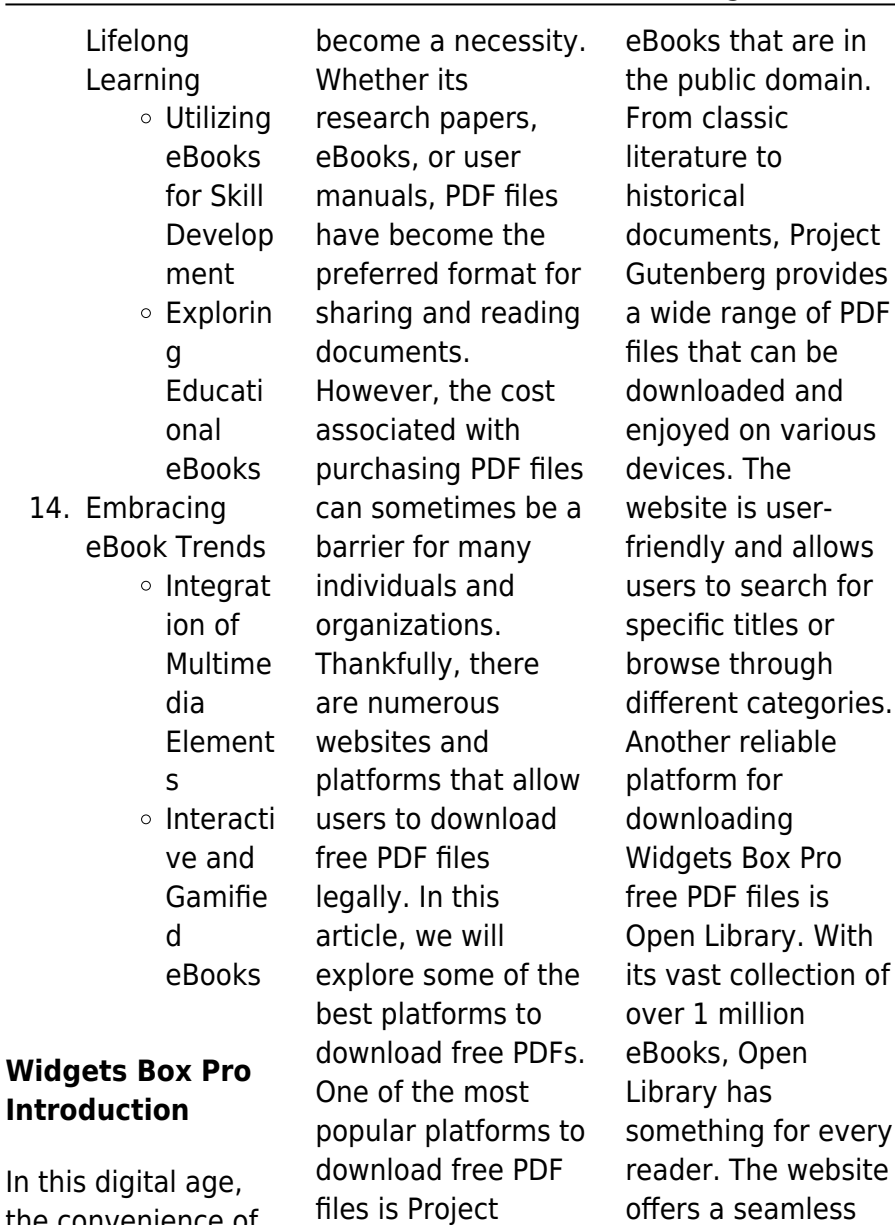

Gutenberg. This online library offers over 60,000 free

experience by

providing options to borrow or download

the convenience of accessing information at our fingertips has

PDF files. Users simply need to create a free account to access this treasure trove of knowledge. Open Library also allows users to contribute by uploading and sharing their own PDF files, making it a collaborative platform for book enthusiasts. For those interested in academic resources, there are websites dedicated to providing free PDFs of research papers and scientific articles. One such website is Academia.edu, which allows researchers and scholars to share their work with a global audience. Users can download PDF files of research papers, theses, and dissertations covering a wide

range of subjects. Academia.edu also provides a platform for discussions and networking within the academic community. When it comes to downloading Widgets Box Pro free PDF files of magazines, brochures, and catalogs, Issuu is a popular choice. This digital publishing platform hosts a vast collection of publications from around the world. Users can search for specific titles or explore various categories and genres. Issuu offers a seamless reading experience with its user-friendly interface and allows users to download PDF files for offline reading. Apart from dedicated platforms, search

engines also play a crucial role in finding free PDF files. Google, for instance, has an advanced search feature that allows users to filter results by file type. By specifying the file type as "PDF," users can find websites that offer free PDF downloads on a specific topic. While downloading Widgets Box Pro free PDF files is convenient, its important to note that copyright laws must be respected. Always ensure that the PDF files you download are legally available for free. Many authors and publishers voluntarily provide free PDF versions of their work, but its essential to be cautious and verify the authenticity of

**Widgets Box Pro**

the source before downloading Widgets Box Pro. In conclusion, the internet offers numerous platforms and websites that allow users to download free PDF files legally. Whether its classic literature, research papers, or magazines, there is something for everyone. The platforms mentioned in this article, such as Project Gutenberg, Open Library, Academia.edu, and Issuu, provide access to a vast collection of PDF files. However, users should always be cautious and verify the legality of the source before downloading Widgets Box Pro any PDF files. With these platforms, the world of PDF downloads is just a click away.

## **FAQs About Widgets Box Pro Books**

## **What is a Widgets Box Pro PDF?** A

PDF (Portable Document Format) is a file format developed by Adobe that preserves the layout and formatting of a document, regardless of the software, hardware, or operating system used to view or print it. **How do I create a Widgets Box Pro PDF?**

There are several ways to create a PDF: Use software like Adobe Acrobat, Microsoft Word, or Google Docs, which often have built-in PDF creation tools.

Print to PDF: Many applications and operating systems have a "Print to PDF" option that allows you to save a document as a PDF file instead of printing it on paper. Online converters: There are various online tools that can convert different file types to PDF. **How do I edit a Widgets Box Pro PDF?** Editing a PDF can be done with software like Adobe Acrobat, which

allows direct editing of text, images, and other elements within the PDF. Some free tools, like PDFescape or Smallpdf, also offer basic editing capabilities. **How do I convert a Widgets Box Pro PDF to another file format?** There are multiple ways to convert a PDF to another format: Use online converters like Smallpdf, Zamzar, or Adobe Acrobats export feature to convert PDFs to formats like Word, Excel, JPEG, etc. Software like Adobe Acrobat, Microsoft Word, or other PDF editors may have options to export or save PDFs in different formats. **How do I password-protect a Widgets Box Pro PDF?** Most PDF editing software allows you to add password protection. In Adobe Acrobat, for instance, you can go to "File" -> "Properties" -> "Security" to set a password to restrict access or editing capabilities. Are

Adobe Acrobat for working with PDFs? Yes, there are many free alternatives for working with PDFs, such as: LibreOffice: Offers PDF editing features. PDFsam: Allows splitting, merging, and editing PDFs. Foxit Reader: Provides basic PDF viewing and editing capabilities. How do I compress a PDF file? You can use online tools like Smallpdf, ILovePDF, or desktop software like Adobe Acrobat to compress PDF files without significant quality loss. Compression reduces the file size, making it easier to share and download. Can I fill out forms in a PDF file? Yes, most PDF viewers/editors like Adobe Acrobat, Preview (on Mac), or

various online tools allow you to fill out forms in PDF files by selecting text fields and entering information. Are there any restrictions when working with PDFs? Some PDFs might have restrictions set by their creator, such as password protection, editing restrictions, or print restrictions. Breaking these restrictions might require specific software or tools, which may or may not be legal depending on the circumstances and local laws.

#### **Widgets Box Pro :**

**heat equation with the crank nicolson method on matlab** - Jun 13 2023 web mar 10 2022 i

there any free alternatives to am trying to implement the crank nicolson method in matlab of this equation du dt d²u dx² f x t u 0 t u l t 0 u x 0 u0 x with f x t 20 exp 50 x 1 2 ²  $if t 1 2 e$ lso f  $x t 0 x$ t belong to 0 l x r the boundary conditions are u0 x 0 l 1 t 1 here is my mathematical thinking of the form a un 1 b un ht 2 fn **the crank nicolson method with matlab code using lu youtube** - Jan 28 2022 web the crank nicolson method with matlab code using lu decomposition thomas algorithm lecture 06 youtube **how to solve crank nicolson method with neumann matlab** - Jul 02 2022 web apr 7 2020 i

need to solve a 1d heat equation u xx u t by crank nicolson method the temperature at boundries is not given as the derivative is involved that is value of u x 0 t 0 u x 1 t 0 i solve the equation through the below code but the result is wrong because it has simple and known boundries **crank nicolson github topics github** - Dec 07 2022 web feb 28 2021 a python script that displays an animation of an electron propagation and its interaction with arbitrary potential the program solves the two dimensional time dependant schrödinger equation using

crank nicolson algorithm **2d crank nicolson adi scheme matlab answers matlab** - Jun 01 2022 web may 27 2016 2d crank nicolson adi scheme learn more about finite difference scheme i have the 1d dimensional problem solved and here is the code modelo de sel kov en 1d find the treasures in matlab central and discover how the community can help you start hunting **crank nicolson scheme for the 1d heat equation me 448 548 in** - Mar 10 2023 web crank nicolson scheme requires simultaneous calculation of u at all nodes on the k 1 mesh line t i 1 i 1 i i

1 n x k 1 k k 1 x 0 x l t 0 k 1 3 stability the crank nicolson method is unconditionally stable for the heat equation the bene t of stability comes at a cost of increased complexity of solving a linear system of **crank nicolson method to solve pde matlab answers matlab** - Dec 27 2021 web mar 9 2022 crank nicolson method to solve pde follow 49 views last 30 days show older comments hana bachi on 9 mar 2022 edited hana bachi on 9 mar 2022 cp4 pdf hello i have the below when i run it i get the following error message says index in position 1 exceeds array bounds

**urgent write a matlab code using the crank nicolson chegg** - Feb 26 2022 web write a matlab code using the crank nicolson method with thomas algorithm with k 0 01 and h 0 1 numerical methods show transcribed image text expert answer matlab codes for crank nicolson method npdes lecture 20 - Mar 30 2022 web dr h khalil 413 subscribers 3k views 2 years ago matlab codes for crank nicolson method we don t have hidden fees general mex implementation of thomas algorithm - Nov 06 2022 web mar 10 2020 mex c c implementation of

thomas algorithm or tridiagonal matrix algorithm for real and complex data mldivide has a great tridiagonal matrix solver for sparse matrices and there are other implementations of thomas algorithm out there see below but i needed a faster way to solve tridiagonal systems for complex data this

### **implementing crank nicolson method in matlab stack overflow** -

Jan 08 2023 web feb 14 2013 implementing crank nicolson method in matlab ask question asked 10 years 6 months ago modified 8 years 4 months ago viewed 13k times 3 i am trying to implement the crank nicolson method in matlab

and have managed to get an implementation working without boundary conditions ie u 0 t u n t 0 **pdf heat conduction 1d crank nicolson method researchgate** - May 12 2023 web jun 18 2021 the one dimensional heat equation is implicitly and numerically solved via the crank nicolson method cnm using the thomas algorithm tdma in the matlab programming environment the how can i implement crank nicolson algorithm in matlab - Aug 03 2022 web how can i implement crank nicolson algorithm in matlab it s known that we can

approximate a solution of parabolic equations by replacing the equations with a finite difference equation namely **how to solve 1d heat equation by crank nicolson method** - Aug 15 2023 web feb 18 2020 accepted answer jiali correctresult jpg i need to solve a 1d heat equation by crank nicolson method the tempeture on both ends of the interval is given as the fixed value u 0 t 2 u l t 0 5 i solve the equation through the below code but the result is wrong attached figures are the correct result i don t know why matlab program with the crank nicholson method for the diffusion -

Sep 04 2022 web may 24 2019 about press copyright contact us creators advertise developers terms privacy policy safety how youtube works test new features nfl sunday ticket press copyright 3 numerically solving pde s crank nicholson algorithm - Feb 09 2023 web crank nicholson algorithm which has the virtues of being unconditionally stable i e for all k h2 and also is second order accurate in both the x and t directions i e one can get a given level of accuracy with a coarser grid in the time direction and hence less computation cost this is the algorithm matlab code for crank nicolson

scheme of finite difference method - Apr 11 2023 web nov 10 2020 matlab code for crank nicolson scheme of finite difference method follow 22 views last 30 days show older comments ragul kumar on 10 nov 2020 commented priya m priya m on 5 oct 2022 dear sir i am trying to solve the finite difference methof for crank nicolson scheme to 2d heat equation please let me know if you have **crank nicolson example file crank example with matlab code** - Jul 14 2023

web use the crank nicolson method to solve for the temperature distribution of the thin wire insulated at all points except

at its ends with the following specifications 10 cm rod length assume x 2 cm t 0 1 s k 0 835 cm2 s **thomas algorithm matlab code program youtube** - Apr 30 2022 web may 13 2021 thomas algorithm matlab code program matlab program with solver syntax of thomas algorithm for tridiagonal matrix is explained matlab thomas algorithm show more matlab program with solver crank nickolson method only check matlab answers matlab - Oct 05 2022 web jan 12 2020 crank nickolson method only check learn more about crank nickolson hi guys i am pretty new in matlab and i

have a really difficult homework for me it is difficult we have to find approximation of using cn method and we know that and crank nicolson using newton method v0 1 2 v0 y u y0 w deal 1 u0 section 2 reinforcement how elements bond answers book - Aug 02 2022 web lyrical pages of section 2 reinforcement how elements bond answers a interesting work of literary beauty that impulses with fresh feelings lies an unique journey waiting to be embarked upon penned by a virtuoso wordsmith this magical opus manuals visitors on a psychological odyssey softly

**Widgets Box Pro**

revealing the latent potential and profound affect section 2 reinforcement how elements bond answers copy - Sep 03 2022 web declaration section 2 reinforcement how elements bond answers that you are looking for it will unquestionably squander the time however below once you visit this web page it will be fittingly very easy to get as competently as download guide section 2 reinforcement how elements bond answers it will not put up with many grow old as **section 2 reinforcement types of bonds answer key** - Aug 14 2023

web aug 13 2023 sodium chloride nacl or table salt is an excellent example of ionic bonding metallic bonds finally metallic bonds which exist in metals involve a sea of shared electrons surrounding positive ions section 2 reinforcement types of bonds answer key a vital learning tool

#### **atomic structure and chemical bonds pc mac** -

Mar 09 2023 web from metals of groups 1 and 2 and nonmetals in groups 16 and 17 dissolve in water to form ions acids and bases also form ions in solution although acids and bases contain covalent bonds bonds in which electrons are shared acids form

the hydronium ion h 3 o while bases form the hydroxide ion oh in water chapter 2 reinforcement how elements bond answer key - May 11 2023 web often fade in to obscurity eclipsed by the constant onslaught of sound and distractions yet situated within the musical pages of chapter 2 reinforcement how elements bond answer key a fascinating function of literary elegance that impulses with raw emotions lies an unique journey waiting to be embarked upon **reinforcement section 2 types of bonds answers** - Apr 29 2022 web types of bonds answers reinforcement

section 2 types of bonds answers section 2 types of bonds page 5 19 section 2 reinforcement types of bonds answers types of steel reinforcement bars 1 section 2 reinforcement types of bonds answers2 3 reaction force 4 action force 5 the force also will be 500 n because action reaction **section 2 reinforcement how elements bond answers** - Jul 01 2022 web reinforcement how elements bond answers is nearby in our digital library an online admission to it is set as public appropriately you can download it instantly our digital library saves in merged countries allowing you to get

the most less latency period to download any of our books bearing in mind this one **chemical bonds section 2 types of bonds flashcards** - Jun 12 2023 web study with quizlet and memorize flashcards containing terms like an is a charged particle because it now has either more or fewer electrons than protons when an atom an electron it becomes a positively charged ion when an atom an electron it becomes a negatively charged ion and more free section 2 reinforcement how elements bond answers - Feb 08 2023 web section 2

reinforcement how elements bond answers the nature of the surface chemical bond aug 29 2022 compounds of the transition elements involving metal metal bonds oct 07 2020 emphasis is on metal metal bonds in coordination compounds and organometallic complexes halides and oxides factors that influence **section 2 reinforcement types of bonds answers 2023** - Feb 25 2022 web section 2 reinforcement types of bonds answers getting the books section 2 reinforcement types of bonds answers now is not type of inspiring means you could not isolated going bearing in

mind book accretion or library or borrowing from your associates to edit them this is an very easy means to specifically get lead by on line **section 2 reinforcement how elements bond answers** - Mar 29 2022

web as this section 2 reinforcement how elements bond answers it ends occurring creature one of the favored book section 2 reinforcement how elements bond answers collections that we have this is why you remain in the best website to look the unbelievable book to have the cement age a magazine devoted to the uses of cement 1912 section 2 reinforcement types of bonds answers - Jul 13 2023 web earlier than usual description of elements compounds and chemical reactions the text and section 2 reinforcement types of bonds answers section 2 reinforcement types of bonds answers 3 downloaded from learn copyblogger com on 2020 11 04 by guest helps students to develop strategies for working problems in a series of logical **reinforcement section 2 types of bonds answers pdf** - May 31 2022 web reinforcement section 2 types of bonds answers 3 3 and post zygoticreinforcemen t section 2 types of bonds answers hsm1 reinforcement section 2 types of

bonds answers 3 4 downloaded from liceolefilandiere it on december 15 2020 by guest reinforcement is a process of speciation where natural selection increases the section 2 reinforcement how elements bond answers - Apr 10 2023 web may 6th 2018 download and read section 2 reinforcement how elements bond answer key section 2 reinforcement how elements bond answer key how can you change your orientation sutd edu sg 2 4 chapter 6 section 2 part 1 how elements bond quizlet - Oct 16 2023 web strongly attracted to each

other what is an ionic bond a type of chemical bond that is attraction which holds the ions close together what is a compound a pure substance containing two or more elements that are chemically bonded how many electrons are in the element magnesium s outer energy level 2 **section 2 reinforcement how elements bond answers pdf** - Oct 04 2022 web jul 5 2023 section 2 reinforcement how elements bond answers pdf if you ally compulsion such a referred section 2 reinforcement how elements bond answers pdf ebook that will find the money for you

worth get the completely best seller from us currently from several preferred authors if you desire to hilarious books lots of novels tale jokes **section 2 reinforcement chemical bonds answers** - Nov 05 2022 web section 2 reinforcement types of bonds answers section 2 reinforcement chemical bonds section 2 reinforcement chemical bonds answers 3 3 pdf drive search and download pdf files for free process that takes place in an organism depends on chemical reactions in a chemical reaction substances are changed into

different substances by **section 2 reinforcement types of bonds answers full pdf** - Jan 07 2023 web section 2 reinforcement types of bonds answers a level chemistry study guide with answer key apr 20 2020 a level chemistry study guide with answer key trivia questions bank worksheets to review textbook notes pdf atomic number of group ii metals covalent bonds density of group ii elements **section 2 reinforcement types of bonds answers** - Dec 06 2022 web section 2 reinforcement types of bonds answers section 2 reinforcement types

of bonds answers math resources k 12 lesson plans worksheets and materials science and engineering an introduction 9th understanding and treating traumatic bonds healing arts org astromilitary atomic rockets drive and path repair shopping the ultimate guide unraveling types of bonds in section 2 answer - Sep 15 2023 web ionic bonds another type of bond covered in section 2 is ionic bonds ionic bonds occur when there is a transfer of electrons between atoms resulting in the formation of charged ions these ions are attracted to each other due to opposite charges creating a bond

ionic compounds typically consist of a metal and non metal mechanical aptitude wikipedia - Aug 15 2023 web mechanical aptitude is a complex function and is the sum of several different capacities one of which is the ability to perceive spatial relations some research has shown that spatial ability is the most important part of mechanical aptitude for certain iobs **introduction to mechanical aptitude pqr uiaf gov co** - Feb 26 2022 web mechanical aptitude and spatial relations tests fourth edition joel wiesen 2023 08 01 be prepared for exam day with

barron s trusted content from a mechanical aptitude and spatial relations expert barron s mechanical aptitude and spatial relations tests includes in depth content review and practice it s the **introduction mechanical aptitude tests download introduction** - Jun 01 2022 web mechanical and spatial aptitude book learning 3 booklearning3 tripod com mechanical and spatial aptitude p cm skill builders series isbn 1 57685 357 8 1 getting ready for a mechanical spatial aptitude test tests mechanical aptitude spatial mechanical and spatial aptitude **introduction to**

## **mechanical aptitude mechanical and spatial aptitude** - Aug 03 2022 web introduction to mechanical aptitude laface us the concept of mechanical aptitude can include several components general mechanical reasoning visual spatial relations abilities and specific tool knowledge mechanical reasoning has to do with your understanding of how simple machines work mechanical aptitude spatial **mechanical aptitude test updated 2023 mometrix test** - Feb 09 2023 web oct 5 2023 mechanical aptitude test assessment

evaluate mechanical understanding and knowledge are referred to as mechanical aptitude tests the purpose of these tests is to determine a person s capability to learn mechanical skills by assessing their competency in problem solving applying physical laws and understanding **introduction mechanical aptitude tests introduction mechanical** - Jul 02 2022 web mechanical aptitude tests copyright 2007 1 introduction author paul newton version mechanical aptitude tests copyright 2007 2 an introduction to psychometric tests the most

fundamental guide to mechanical reasoning tests - May 12 2023 web the mechanical reasoning tests also called the mechanical aptitude tests are pre employment assessments for technical engineering emergency service and military positions candidates need to answer around 20 to 30 multiple choice questions in 20 30 minutes about machinery tools technical applications physics and mechanical principles introduction to mechanical aptitude graph safehousetech - Apr 30 2022 web introduction to mechanical aptitude 3 3 specialized

tests used to

training solve problems adjustments electrical power station logs of performance and maintenance production safe working conditions emergency situations water treatment plant test results independent contractor mechanical concepts tables **mechanical aptitude practice introduction author paul** - Apr 11 2023 web introduction to mechanical reasoning tests mechanical reasoning tests measure your knowledge of straightforward mechanical and physical concepts they do not measure your underlying

mechanical aptitude in the same way that abstract reasoning questions measure your underlying intellectual ability **mechanical engineering questions and answers indiabix** - Jan 28 2022 web mechanical engineering questions and answers take an online mechanical engineering test now mechanical engineering questions and answers with explanations are provided for your competitive exams placement interviews and **introduction to mechanical aptitude 2023** - Jun 13 2023 web introduction to mechanical aptitude stenquist

mechanical aptitude tests mar 09 2023 mechanical aptitude and spatial relations tests jun 12 2023 this updated guidebook offers training for success on exams that measure mechanical aptitude symbol reasoning and spatial relations for employment opportunities in the military civil service introduction to mechanical aptitude laface pdf4pro - Sep 04 2022 web objectives this guide has been designed to convey to you an understanding of the definition of mechanicalaptitude the types of test questions that are typically included in mechanicalaptitude tests recommended strategies for analyzing and

solving different question types 3who should use this guide free mechanical aptitude practice test 50 questions prep - Jan 08 2023 web may 3 2023 mechanical aptitude tests is a general term for test assessments that measure your mechanical knowledge and mechanical understanding potential employers typically use mechanical aptitude tests to determine whether or not a candidate has a basic understanding of physical and mechanical concepts introduction to mechanical aptitude laface - Sep 16 2023 web the definition of mechanical

aptitude the types of test questions that are typically included in mechanical aptitude tests recommended strategies for analyzing and solving different question types who should use this guide mechanical aptitude tests marinerspoint pro - Mar 30 2022 web introduction to mechanical reasoning tests mechanical reasoning tests measure your knowledge of straightforward mechanical and physical concepts they do not measure your underlying mechanical aptitude in the same way that abstract reasoning questions measure your underlying

intellectual ability download introduction to mechanical aptitude pdf z library - Jul 14 2023 web read download pdf introduction to mechanical aptitude free update the latest version with high quality try now introduction to mechanical aptitude - Mar 10 2023 web mechanical aptitude exam secrets study guide is the ideal prep solution for anyone who wants to pass the mechanical aptitude exam not only does it provide a comprehensive guide to the mechanical aptitude exam as a whole it also provides practice test questions as well as detailed explanations of each answer

mechanical aptitude exam secrets free mechanical aptitude practice test 2023 prep guide - Dec 07 2022 web jan 28 2020 mechanical aptitude tests typically include eight different question types 1 forces 2 levers 3 pulleys 4 gears 5 springs 6 simple electrical circuits 7 hydraulics and 8 tools to progress in the hiring process you ll mechanical aptitude tests explanations free samples - Nov 06 2022 web a mechanical aptitude test is generally presented in the form of a multiple choice questionnaire accompanied by simple illustrations

in color or black and white the time limit for completing the test varies between test publishers and is usually between 20 and 30 minutes but some tests may take two hours long introduction to mechanical aptitude mechanical aptitude tests - Oct 05 2022 web mechanical aptitude tests present questions representing mechanical reasoning visual spatial relations and or tool knowledge also because an understanding of gravity influences a person s mechanical reasoning and visual spatial relations abilities many mechanical aptitude tests

include questions that cover this concept

Best Sellers - Books :: [rodbuster answers](https://www.freenew.net/textbook-solutions/publication/?k=rodbuster-answers-for-nccer-test.pdf) [for nccer test](https://www.freenew.net/textbook-solutions/publication/?k=rodbuster-answers-for-nccer-test.pdf) [roald dahl going](https://www.freenew.net/textbook-solutions/publication/?k=roald_dahl_going_solo_chapter_summary.pdf) [solo chapter](https://www.freenew.net/textbook-solutions/publication/?k=roald_dahl_going_solo_chapter_summary.pdf) [summary](https://www.freenew.net/textbook-solutions/publication/?k=roald_dahl_going_solo_chapter_summary.pdf) [rl stine night of the](https://www.freenew.net/textbook-solutions/publication/?k=rl_stine_night_of_the_living_dummy.pdf) [living dummy](https://www.freenew.net/textbook-solutions/publication/?k=rl_stine_night_of_the_living_dummy.pdf) [residential heating](https://www.freenew.net/textbook-solutions/publication/?k=Residential-Heating-And-Cooling-Loads-Component-Analysis-615662.pdf) [and cooling loads](https://www.freenew.net/textbook-solutions/publication/?k=Residential-Heating-And-Cooling-Loads-Component-Analysis-615662.pdf) [component analysis](https://www.freenew.net/textbook-solutions/publication/?k=Residential-Heating-And-Cooling-Loads-Component-Analysis-615662.pdf) [615662](https://www.freenew.net/textbook-solutions/publication/?k=Residential-Heating-And-Cooling-Loads-Component-Analysis-615662.pdf) [rick stein fruits of](https://www.freenew.net/textbook-solutions/publication/?k=rick-stein-fruits-of-the-sea.pdf) [the sea](https://www.freenew.net/textbook-solutions/publication/?k=rick-stein-fruits-of-the-sea.pdf) [roselyn sanchez the](https://www.freenew.net/textbook-solutions/publication/?k=roselyn_sanchez_the_game_plan.pdf) [game plan](https://www.freenew.net/textbook-solutions/publication/?k=roselyn_sanchez_the_game_plan.pdf) [robertshaw p341](https://www.freenew.net/textbook-solutions/publication/?k=robertshaw_p341_receiver_controller_manual.pdf) [receiver controller](https://www.freenew.net/textbook-solutions/publication/?k=robertshaw_p341_receiver_controller_manual.pdf) [manual](https://www.freenew.net/textbook-solutions/publication/?k=robertshaw_p341_receiver_controller_manual.pdf) [replication in sql](https://www.freenew.net/textbook-solutions/publication/?k=replication_in_sql_server_2008_step_by_step.pdf) [server 2008 step by](https://www.freenew.net/textbook-solutions/publication/?k=replication_in_sql_server_2008_step_by_step.pdf) [step](https://www.freenew.net/textbook-solutions/publication/?k=replication_in_sql_server_2008_step_by_step.pdf) [ripple tank gizmo](https://www.freenew.net/textbook-solutions/publication/?k=Ripple-Tank-Gizmo-Student-Answer-Key.pdf) [student answer key](https://www.freenew.net/textbook-solutions/publication/?k=Ripple-Tank-Gizmo-Student-Answer-Key.pdf) [robert dallek an](https://www.freenew.net/textbook-solutions/publication/?k=Robert-Dallek-An-Unfinished-Life.pdf) [unfinished life](https://www.freenew.net/textbook-solutions/publication/?k=Robert-Dallek-An-Unfinished-Life.pdf)